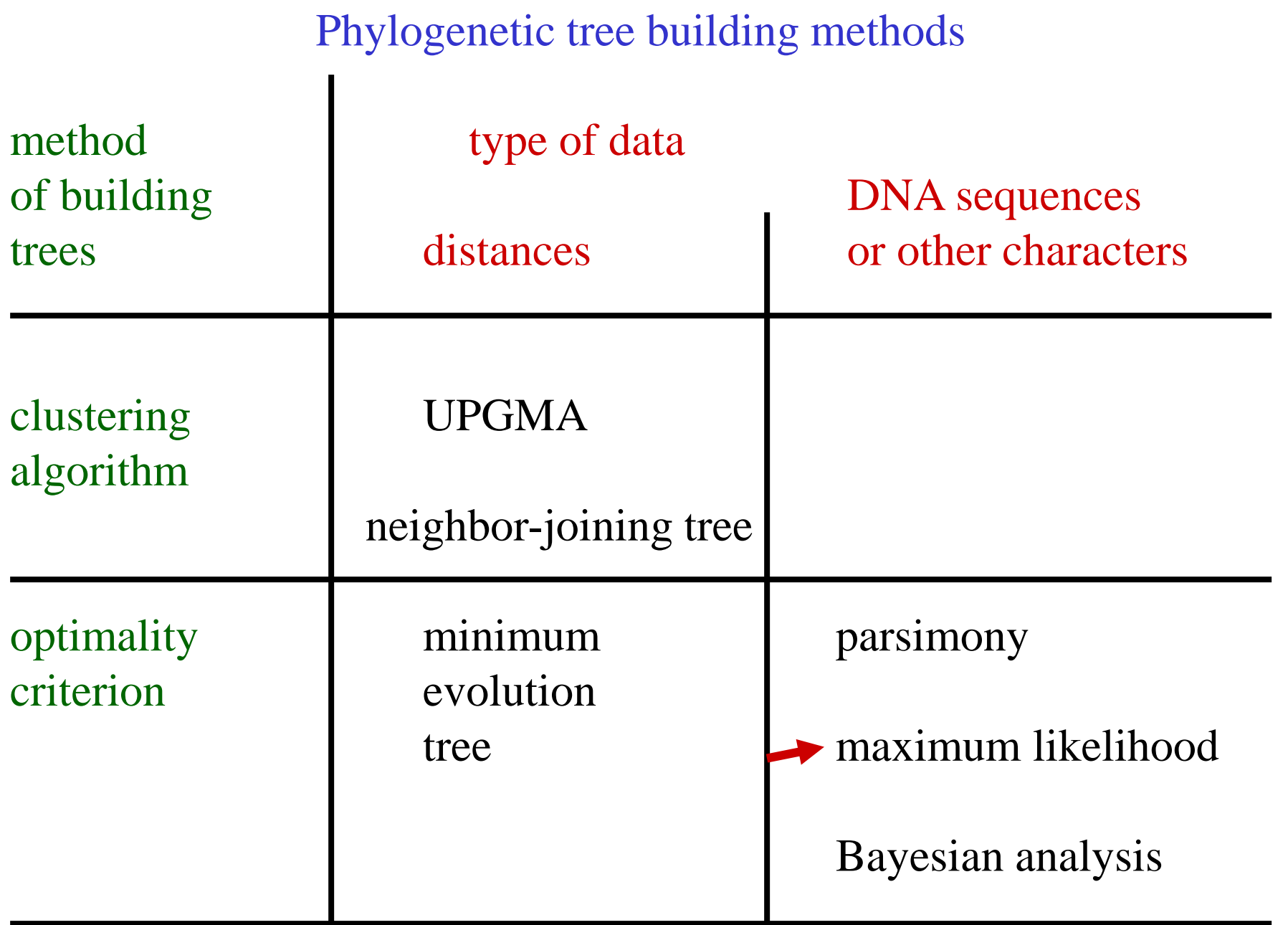

The likelihood of an evolutionary tree (L) is the probability that the observed DNA sequences will evolve in a given tree topology and in a given evolutionary model.

The goal of the maximum likelihood method is to find a tree with the largest possible L. In this method, the starting tree is constructed using the parsimony method or the nearest neighbor method, and then the nearby trees are searched for a more likely tree than the one we have available.

It is also possible to search all possible trees, but this, as with the maximum parsimony trees, is time consuming and realistic only with fewer sequences.

**Optimality criterion: ML methods evaluate phylogenetic hypotheses in terms of the probability that a proposed model of the evolutionary process and the proposed unrooted tree would give rise to the observed data. The tree found to have the highest ML value is considered to be the preferred tree.**

### **Advantages:**

- Are based on explicit model of evolution.
- Usually the most 'consistent' of the methods available.
- Can be used for character (can infer the exact substitutions) and rate analysis.
- Can be used to infer the sequences of the extinct (hypothetical) ancestors.
- Can help account for branch-length effects.

### **Disadvantages:**

- Are based on explicit model of evolution.
- Are not as simple and intuitive as many other methods.
- **Are computationally very intense** (Iimits number of taxa and length of sequence).
- **Slow**
- Violations of the assumed model can lead to incorrect trees.

# **Models of the evolution of DNA sequences**

Parameters that affect sequence evolution:

- base frequencies
- types of substitution (transitions, transversions)
- heterogeneity of the rate of substitutions

**Classical substitution models:**

**Jukes-Cantor (1969)**

**Kimura 2 parameter (1980)**

**Felsenstein (1981)**

**Hasegawa, Kishino & Yano (1985)**

**General time-reversible model (Lavane et al. 1984)**

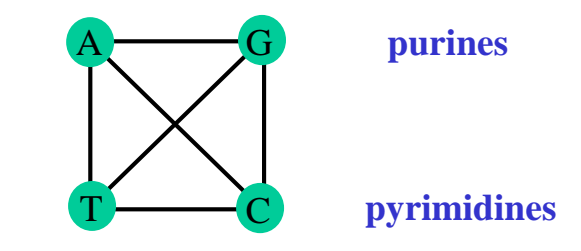

Each model is based on different assumptions

### Substitution models

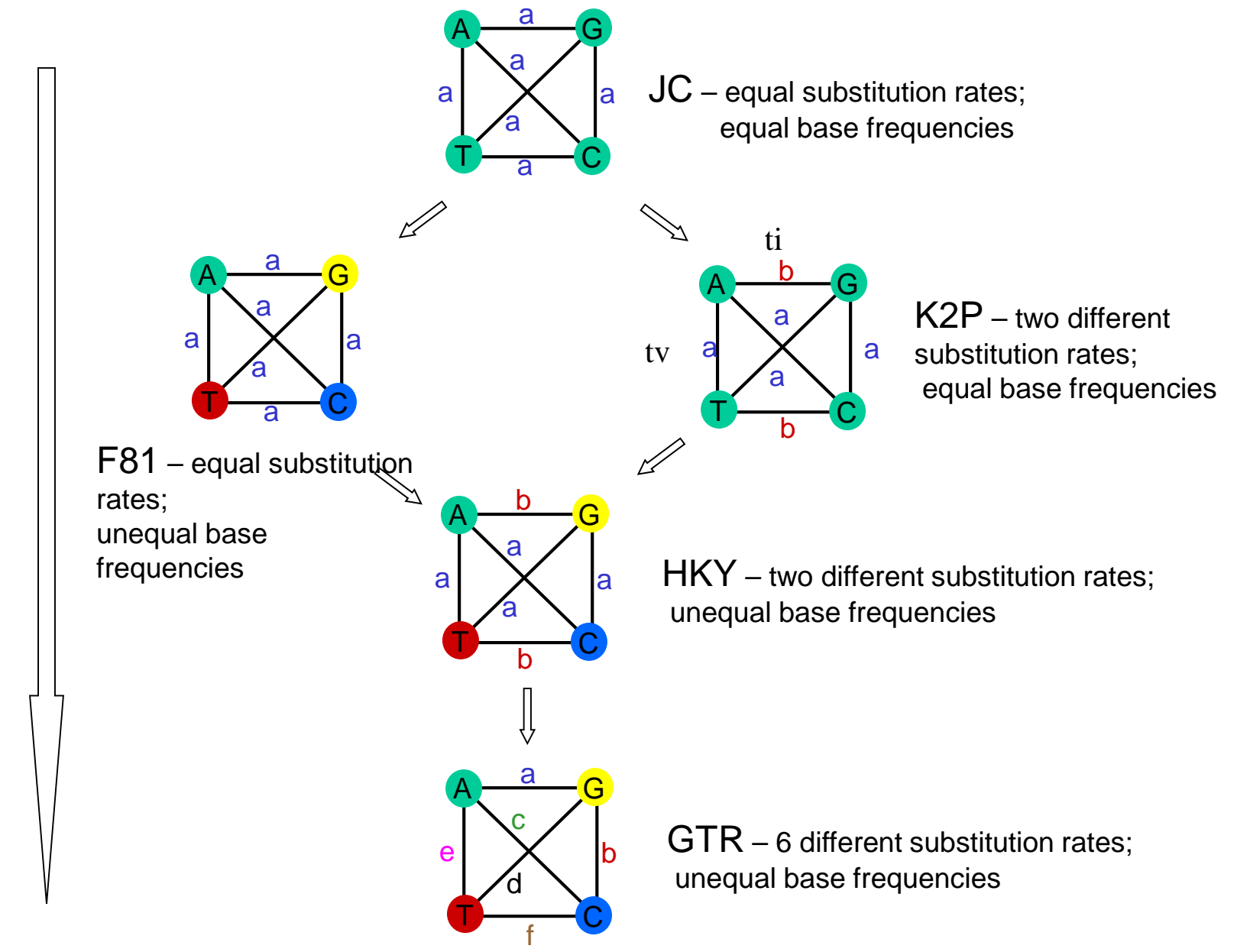

Increasing amount of model parameters Increasing amount of model parameters

Function of **gama distribution**  $(\Gamma) f(r)$  substitution rate on positions of DNA sequences

 $\alpha$  – shape parameter,  $\alpha \leq 1$  – the function has a L shape,  $\alpha > 1$  – the function has a bell-shaped shape

 $β$  – scale parameter  $0.08$ 

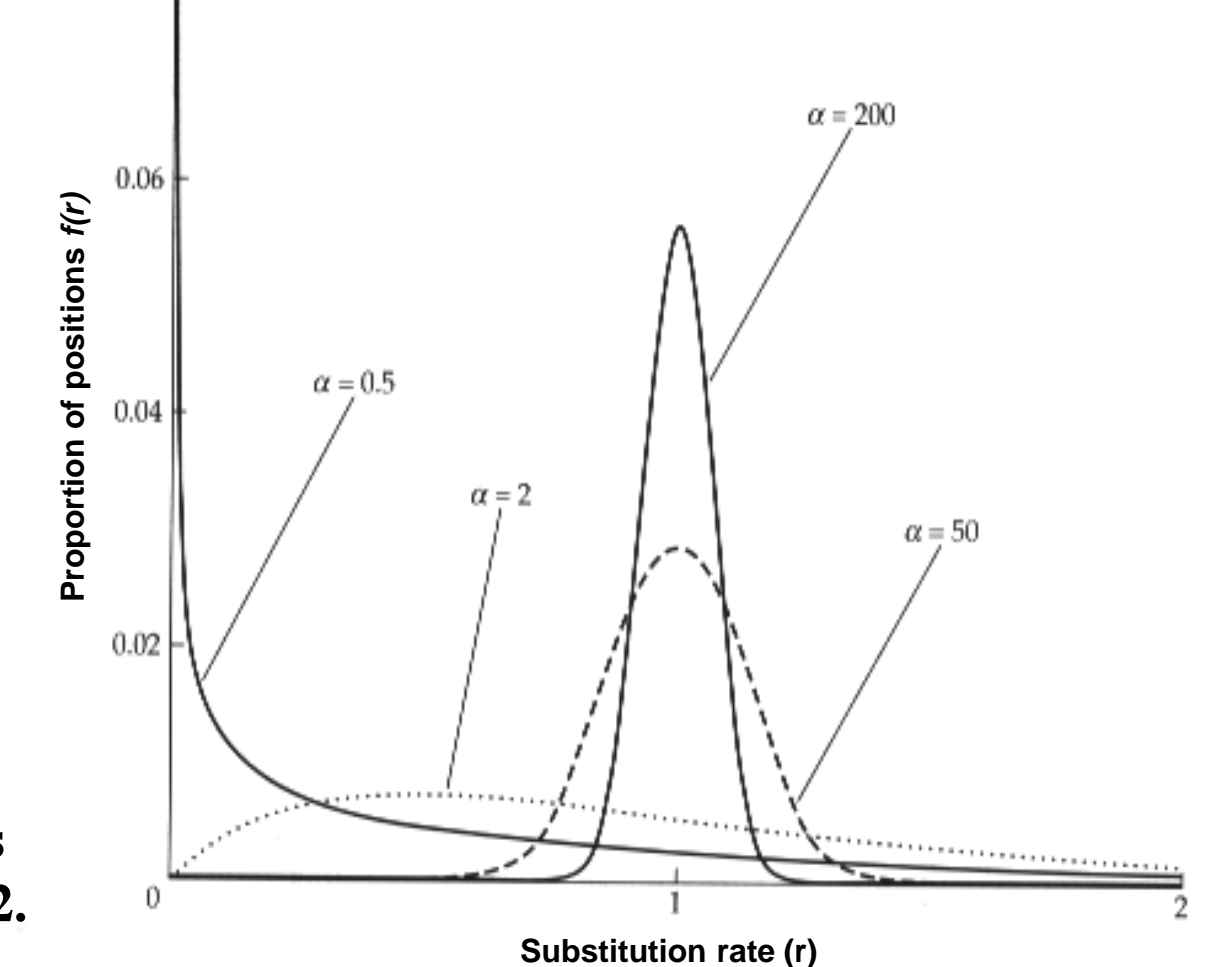

**Yang, Z., 1996, Trends Ecol. Evol. 11: 367-372.**

**Possible trees**

**Sequence W: A C G C G T T G G G Sequence X: A C G C G T T G G G Sequence Y: A C G C A A T G A A Sequence Z: A C A C A G G G A A**

W X Y Z

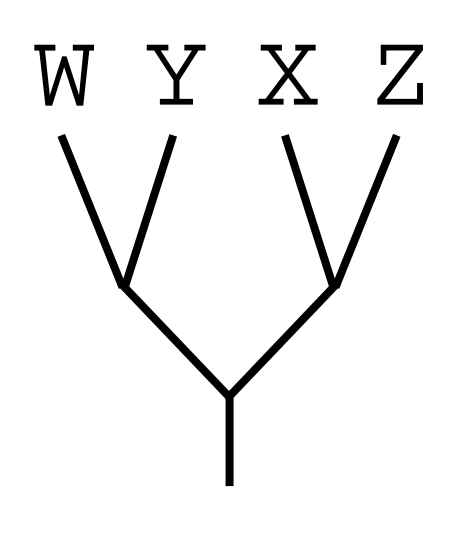

W Z X Y

Tree1

Tree 2

Tree 3

**Possible trees**

**Sequence W: A C G C G T T G G G**  $S$  **B**  $S$  **C**  $S$  **C**  $S$  **C**  $S$  **F**  $T$  **G**  $S$  **G**  $S$ **Sequence Y: A C G C A A T G A A Sequence Z: A C A C A G G G A A**

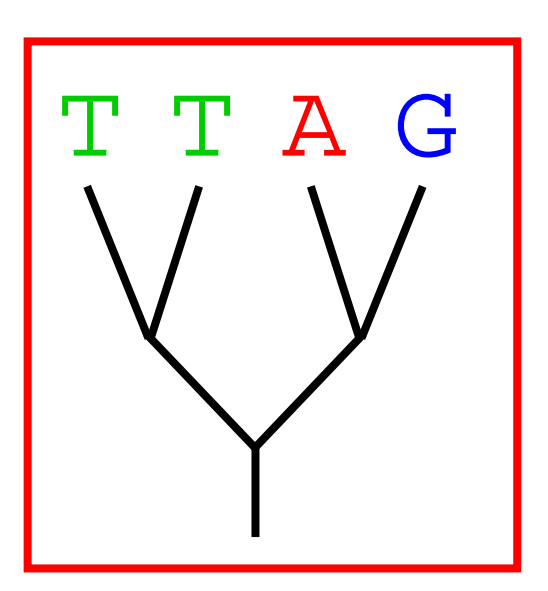

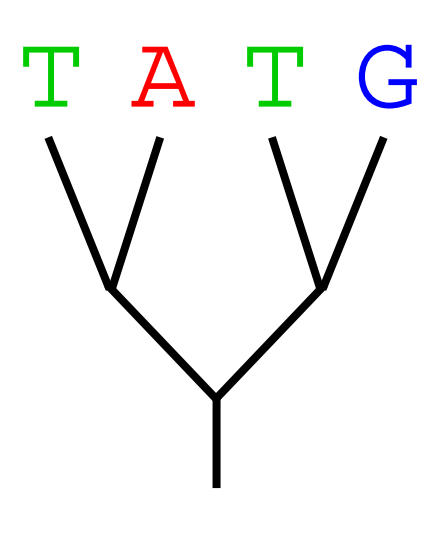

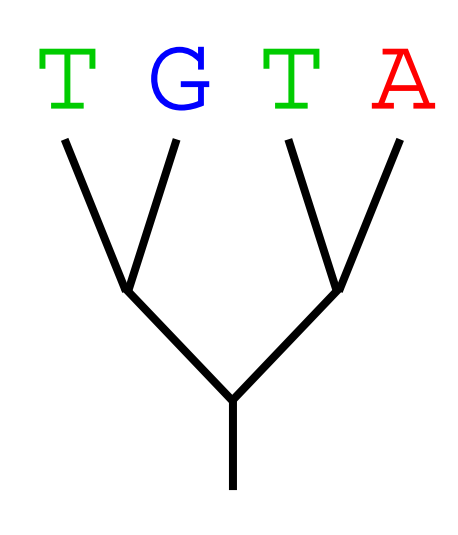

Tree 1

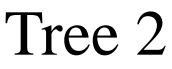

Tree 3

# **Maximum likelihood (ML) method Some possible evolutionary paths (to the same tree)**

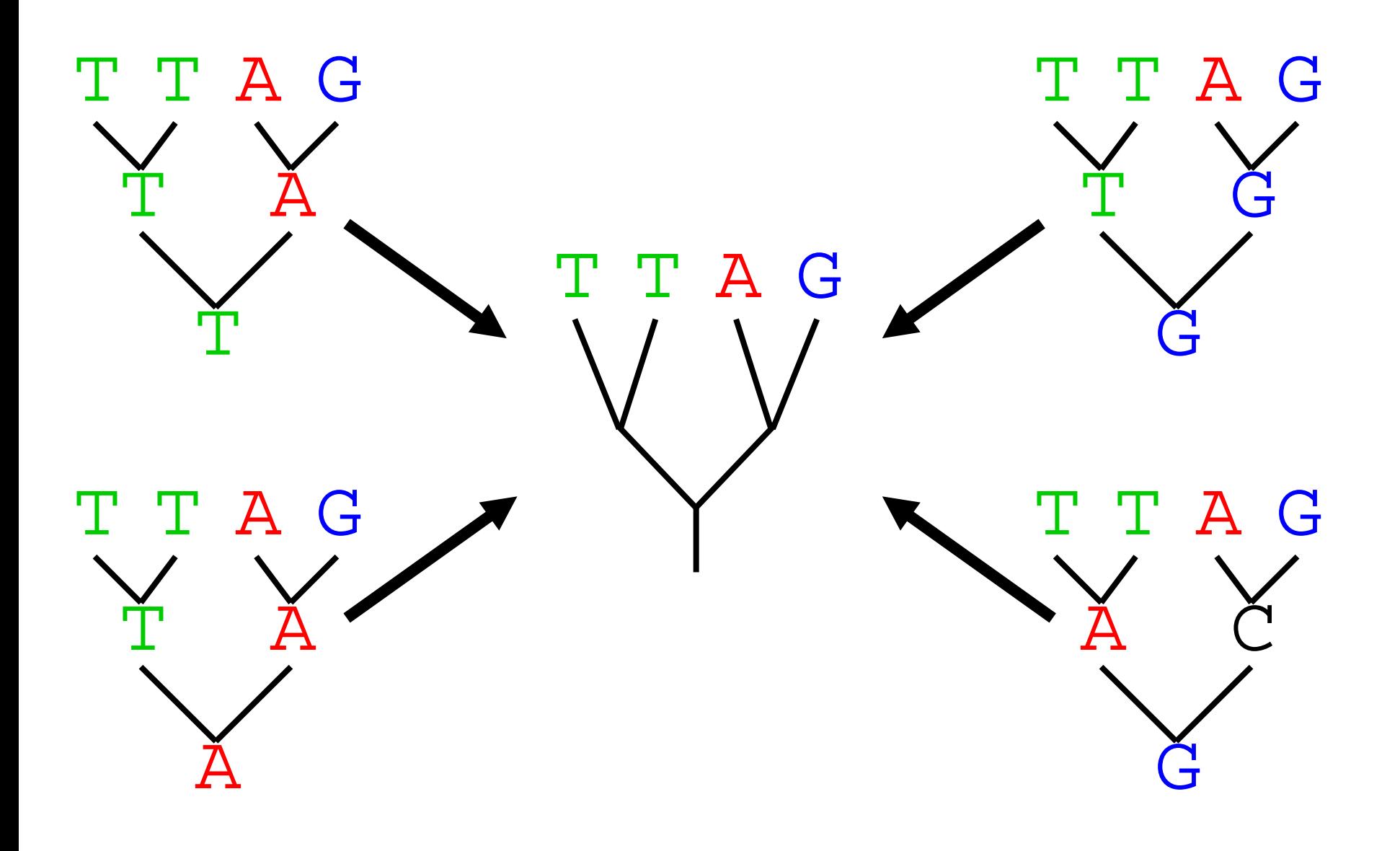

**Some possible evolutionary paths (to the same tree)**

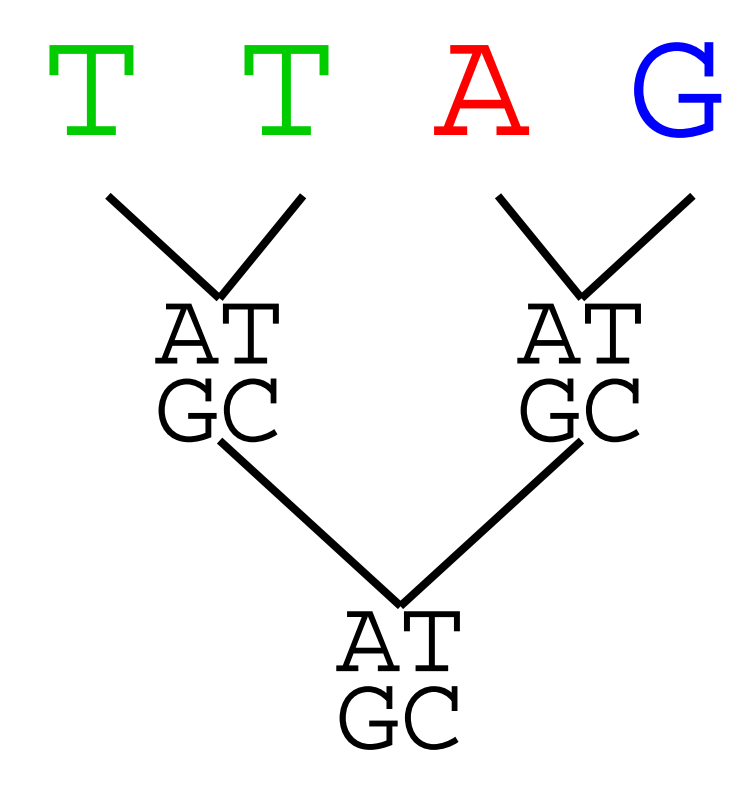

# of Possible Paths / OTU / Position:

(Number of States)<sup>(Number of Nodes)</sup>

= (Number of States)(Number of OTU -1)

 $= 4^3 = 64$ 

**One path likelihood**

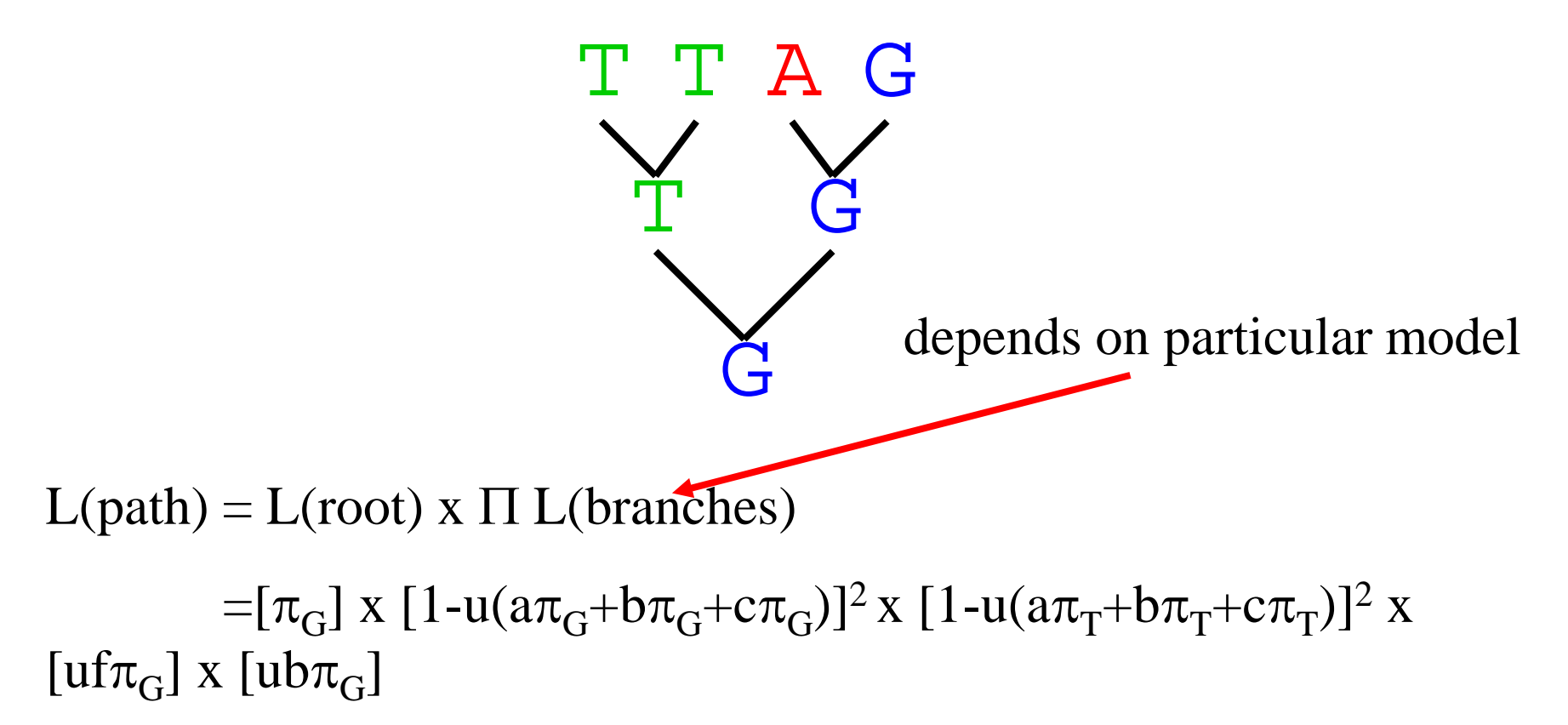

### **Likelihood of one tree from one position of the DNA sequence**

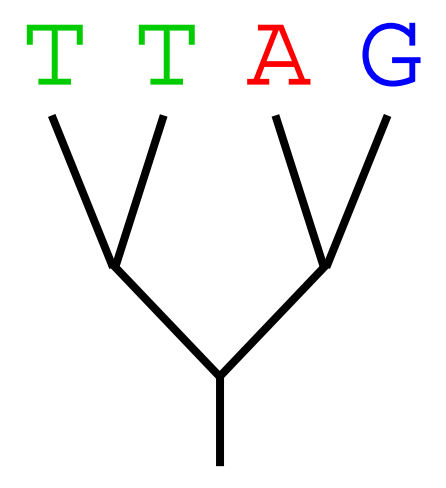

L(one position tree1) =  $\Sigma$  L(all possible Evolutionary Paths to tree 1)

 $= L(tree1) + L(tree2) + L(tree3) + ... + L(tree64)$ 

- trees of the same topology in terms of taxa at the ends of the branches but with different nucleotides in the nodes

**Likelihood of one tree from the whole DNA sequence** 

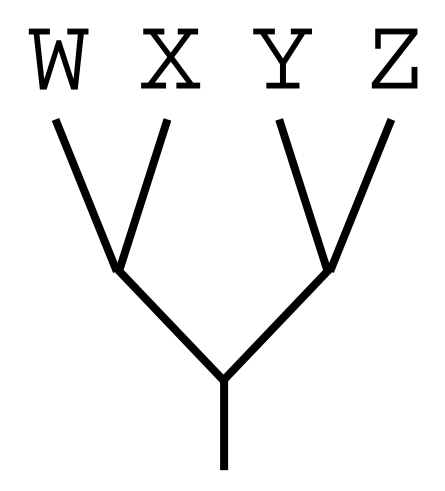

L(Sequence tree) =  $\Pi$  L(tree of particular position)

Choose the tree with the Maximum Likelihood.

(# possible trees)x(seq length)x(# states) $\hat{H}$  OTUs)

ML analysis starts with a tree created e.g. NJ and then search the nearby trees for those with higher credibility.

For larger data files, heuristic ML analysis is very computer intensive, in addition, support for individual clades should be verified by the bootstrap method, which multiplies the time required for analysis.

If the ML analysis finds a local optimum, it does not mean that it is also a global optimum in the tree space.

ML analysis includes:

- testing of evolutionary models for a given data set, calculation of scores (log likelihood scores) with respect to the model and data - jmodeltest2

- selection of a suitable model based on log likelihood scores according to certain test criteria jmodeltest2

- calculation (search) of the most probable tree according to selected model - PAUP

## jmodeltest2 **(**https://github.com/ddarriba/jmodeltest2/releases)

- program for calculation and comparison of log likelihood scores of tested models, selection of a suitable evolutionary model for a given data set

Darriba D, Taboada GL, Doallo R, Posada D. 2012. jModelTest 2: more models, new heuristics and parallel computing. Nature Methods 9(8), 772.

Guindon S and Gascuel O (2003). A simple, fast and accurate method to estimate large phylogenies by maximum-likelihood". Systematic Biology 52: 696-704.

### models are expressed by parameters: - base frequencies, - types of substitution and their rates, - homogeneity / heterogeneity of mutation rates at different positions, - proportion of invariable positions

Table 2. Model parameters. The substitution codes are just two ways of indicating the substitution scheme. Any of these models can ignore rate variation or include invariable sites (+I), rate variation among sites  $(+G)$ , or both  $(+H-G)$ .

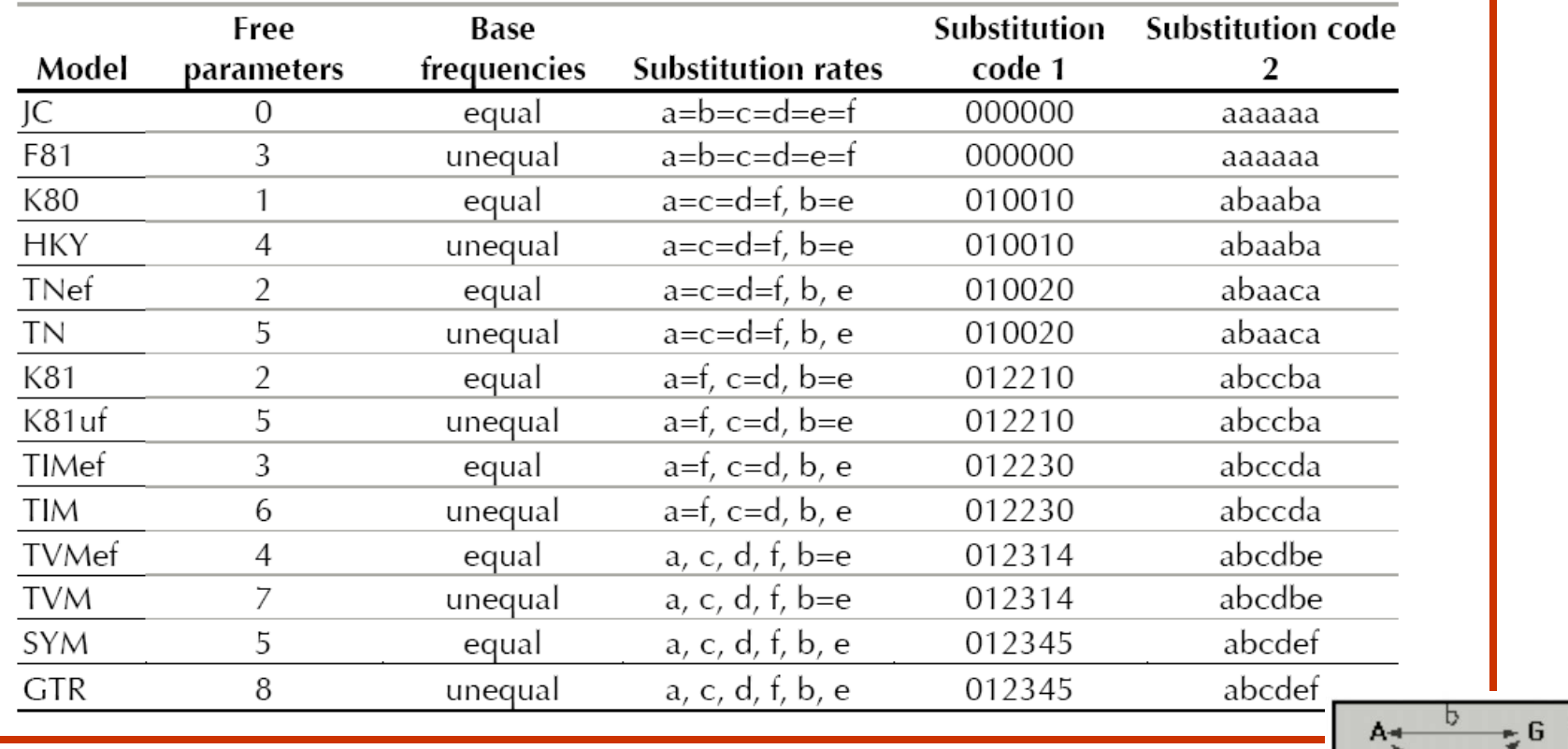

Transilion

Transversions

Transilium

A⊲

a

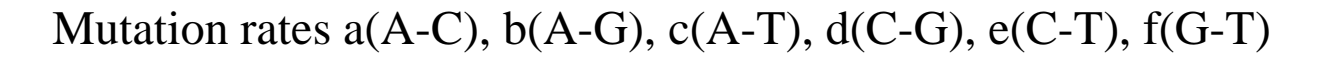

Table 1. Model names. Some models have no reference (TNef, K81uf, TIMef, TIM, TVMef, TVM), they are just some variations of some existing models, and they were no developed, only named, by D. Posada.

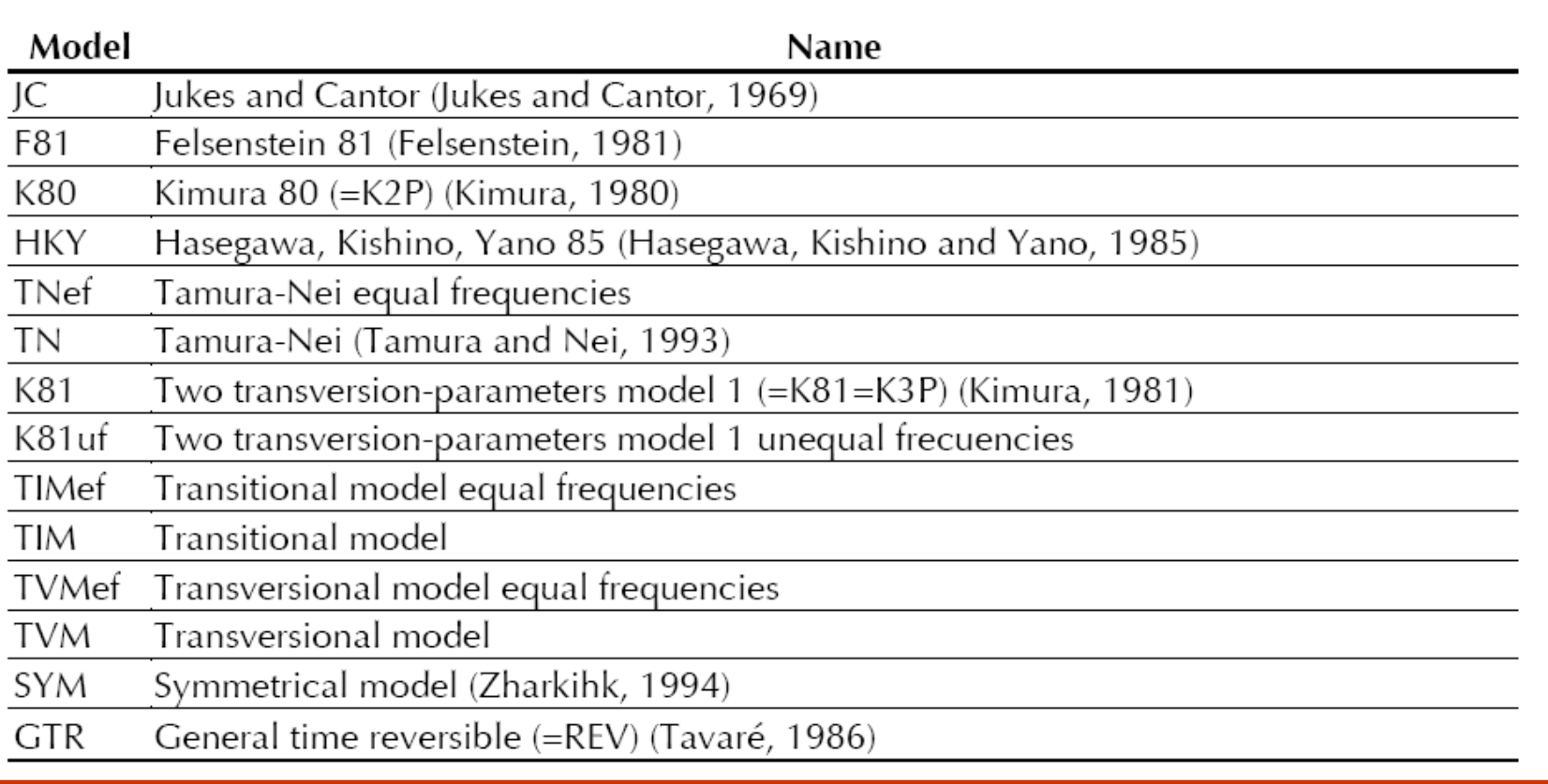

Modeltest 3.0 hierarchy  $\mathsf{J}\mathsf{C}$ Equal base  $_{\rm VS}$ frequencies F81  $(3 df)$ A  $\mathsf{R}$ Transition  $JC$ F81 rate equals  $\rm{C}$  $\top$  $_{\rm VS}$  $\vee \mathbb{S}$ transversion K80 **HKY** rate (1df)  $\,$  R R  $K80$ **HKY**  $1$  or  $2$  $\overline{\mathcal{W}}$ vs transition TrNef TrN rates (1 df)  $\triangleright$  $\Box$ ¥<br>TrN **HKY**  $1 or 2$ K80 TrNef  $\vee$ S transversion vs  ${\rm v}\mathbbm{s}$ VS K81uf **K81 TIM** rates (1 df) TIMef  $R$  $A / \sqrt{R}$ R  $\overline{R}$  $2$  or  $4$  $K81$ TIM TiMef K81uf transversion **VS**  $\vee \mathbb{S}$  ${\rm \bf vs}$ VS TVMef GTR rates  $(2 df)$ SYM **TVM** A  $\mathsf R$  $\mathsf R$  $A/R$  $\overline{R}$ A Equal rates  ${\rm JC}$ K80  $K81$ TVMef TrNef TIMef SYM F81 **HKY TIM GTR**  $K81uf$ **TVM MT** among sites VS  $\sqrt{S}$ VS VS vs  $_{\rm VS}$ VS  $\mathbf{v}$ s **VS** VS **VS** vs VS **VS**  $JC + G$ K80+G TVMef+G  $(1 df)$ K81+G F81+G  $TIM+G$ GTR+G  $TrNeIFG$ TIMef+G SYM+G  $HKY+G$ TVM+G K81uf+G  $TrN+G$  $A \wedge R$  $A \wedge R$  $A \wedge R$  $A \wedge R$  $A \wedge R$  $A \wedge R$ A A R  $A \wedge R$  $A \wedge R$  $A \wedge R$ A √ R  $A \wedge R$ A A R  $A$   $\triangle$ R No invariable JC JC+G K80 K80+G K81 K81+G TVMef TVMef+G TrNer TrNfe+G TIMef TIMef+G SYM SYM+G F81 F81+G HKY HRY+G K81uf+G TVM TVM+G TrN TrN+G TIM TIM+G GTR GTR+G  $_{\rm VS}$ VS vs  ${\rm VS}$  $\vee \mathbf{S}$  $\vee$ s VS vs vs  $\vee \mathbb{S}$ VS VS  $\vee \mathbf{S}$ VS VS  $V<sub>S</sub>$ VS VS VS  $\vee$ <sub>5</sub> **VS**  $VS$ **VS** sites (1 df)  $VS$  VS VS<sub></sub> JC+I JC+I+G K80+I K80+I+G K81+I+GTVMel+I TVMel+I+G TnNel+I+GTIMel+I+GTIMel+I+G SYM+ISYM+I+G F81+IF81+I+GHKY+I HKY+I+GK81u+IK81u+I+GTVM+I+GTVM+I+GTrN+ITrN+I+GTIM+ITIM+I+GGTR+I GTR+I GTR+I+G  $2A$ 

TIMel SYM JC. K80 TrNef  $K81$ TVMef F81 **HKY** TrN K81uf **TVM** TIM GTR  $\mathbf{p}_\lambda-\mathbf{p}_\phi-\mathbf{p}_\alpha-\mathbf{p}_\top \qquad \mathbf{p}_\lambda-\mathbf{p}_\phi-\mathbf{p}_\alpha-\mathbf{p}_\top \qquad \mathbf{p}_\varepsilon=\mathbf{p}_\phi=\mathbf{p}_\omega=\mathbf{p}$  $p_A = p_C = p_B = p$  $\mathsf{p}_\wedge\,,\,\mathsf{p}_\mathsf{G}\,,\,\mathsf{p}_\mathsf{G}\,,\,\mathsf{p}_\blacksquare\qquad\mathsf{p}\,,\,\,\mathsf{p}_\mathsf{G}\,,\,\mathsf{p}_\mathsf{G}\,,\,\mathsf{p}$ Base frequencies  $p_A - p_G - p_G - p_T$  $p_A - p_c - p_a - p_T$   $p_A - p_c - p_a - p_T$  $\mathsf{p}_\wedge$  ,  $\mathsf{p}_\mathsf{G}$  ,  $\mathsf{p}_\mathsf{G}$  ,  $\mathsf{p}$  - $\mathbf{p}_I$  ,  $\mathbf{p}_L$  ,  $\mathbf{p}_R$  ,  $\mathbf{p}_T$  $p_A$  ,  $p_G$  ,  $p_G$  ,  $p_T$  $\mathsf{p}_\mathsf{A}$  ,  $\mathsf{p}_\mathsf{C}$  ,  $\mathsf{p}_\mathsf{G}$  ,  $\mathsf{p}_\mathsf{T}$  $p_I$ ,  $p_L$ ,  $p_d$ ,  $p_T$ Substitution rates  $a=b=c=de=1$  $a=c=d=f, b=e$  $a=c=d=0$ ,  $b, e$  $a=0$ ,  $b=e$ ,  $c=d$ a. c. d. f, b=e  $a=f, c=d, b, c$ a, b, c, d, e, f  $a=b=c=de$  $a=c=d=f. b=c$  $a=c=d=f, b. e$  $a=0$ ,  $b=e$ ,  $c=d$ a.c.d.f.b=e  $a=1$ .  $c=d$ ,  $b$ .  $e$  $a, b, c, d, e, f$ Free Parameters D  $\mathbf{1}$  $\overline{c}$  $\overline{2}$  $\overline{4}$ 3 -5  $\ddot{\mathbf{3}}$ 4 5 5  $\overline{I}$  $_{\rm 6}$ 8

# https://github.com/ddarriba/jmodeltest2/releases/tag/v2.1.10r20160303

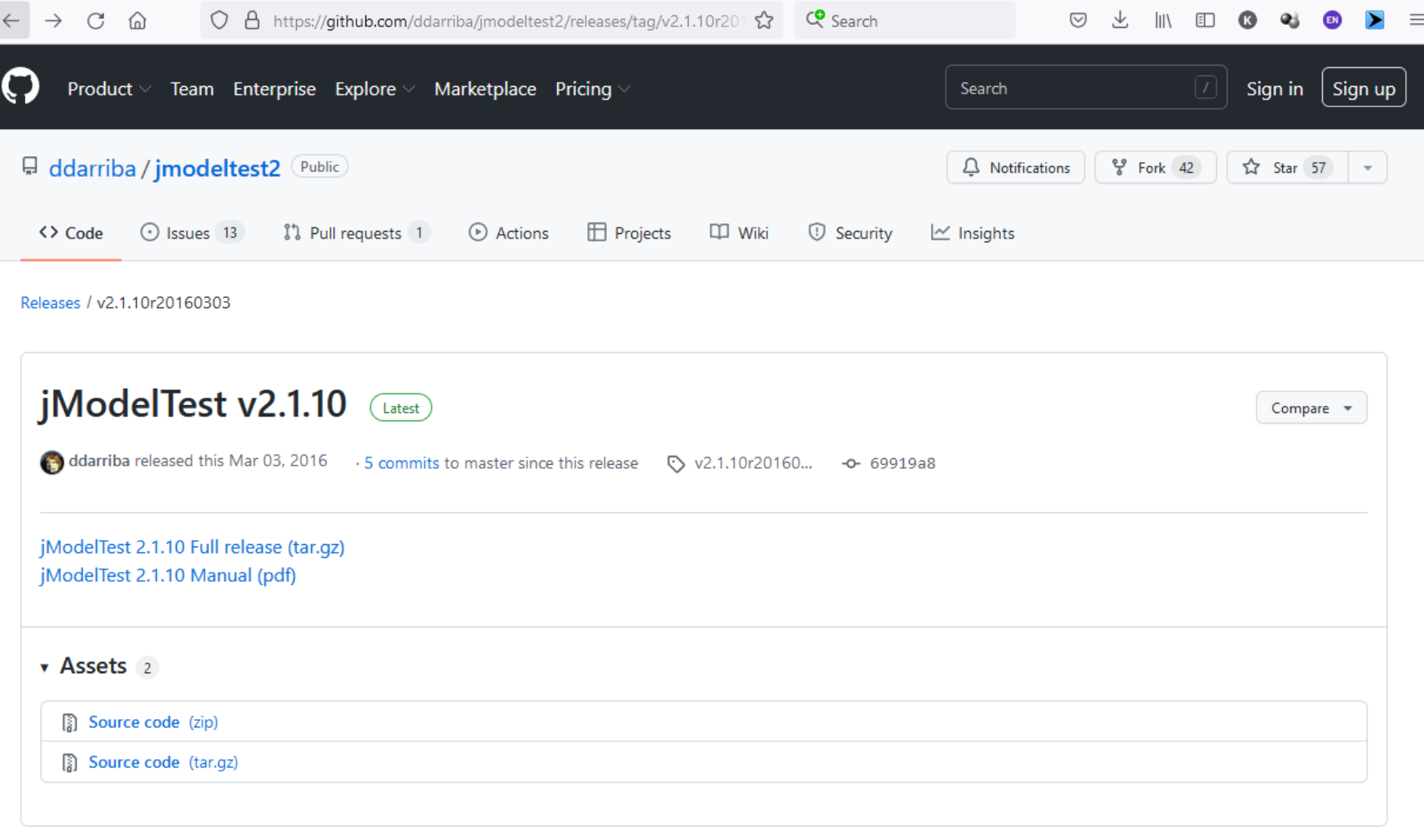

1. Execute the script for the Graphical User Interface (runjmodeltestgui.sh). The main jModelTest frame should pop up on the screen:

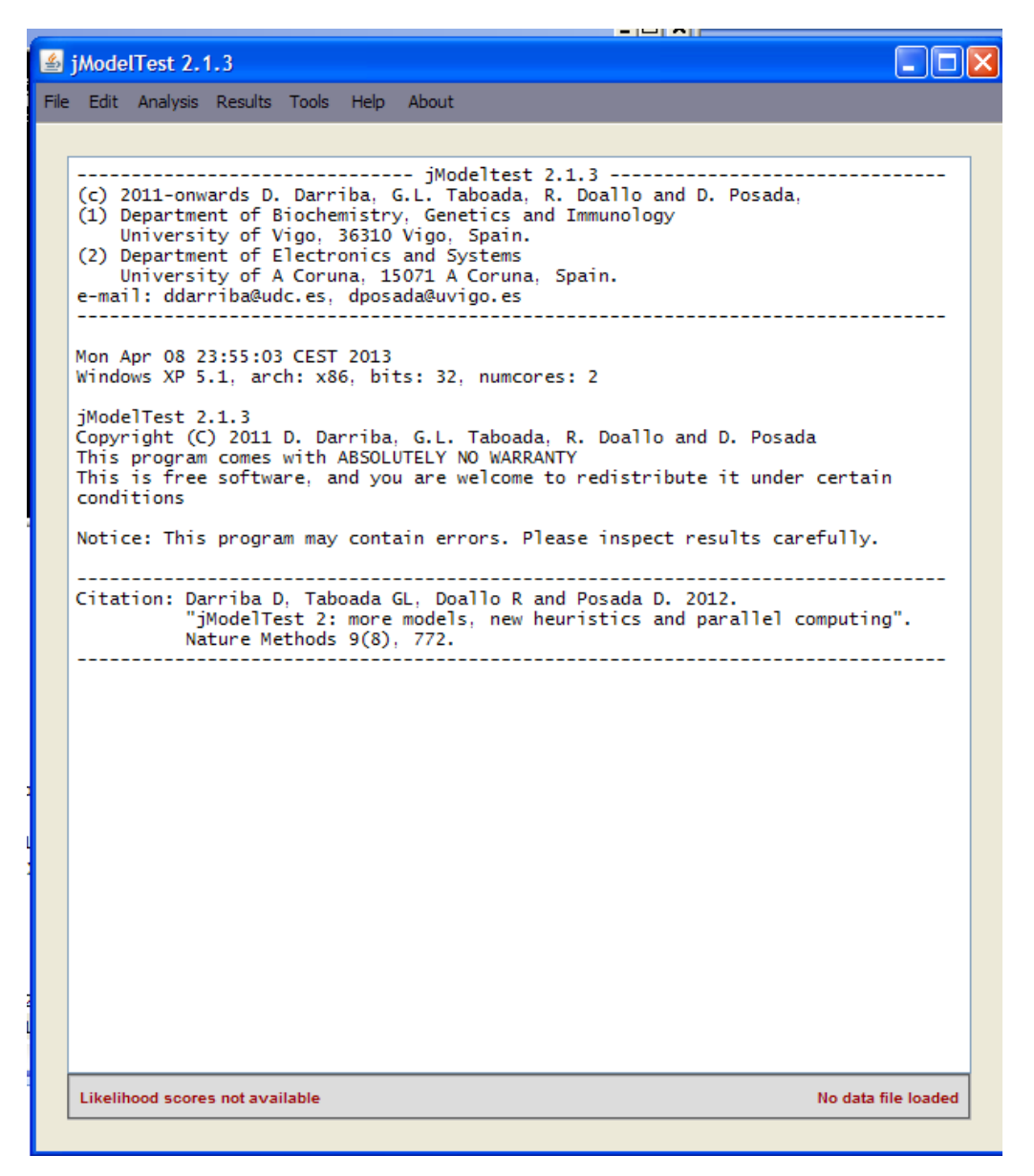

## 2. Load an input alignment file using the **File/Load Alignment** option.

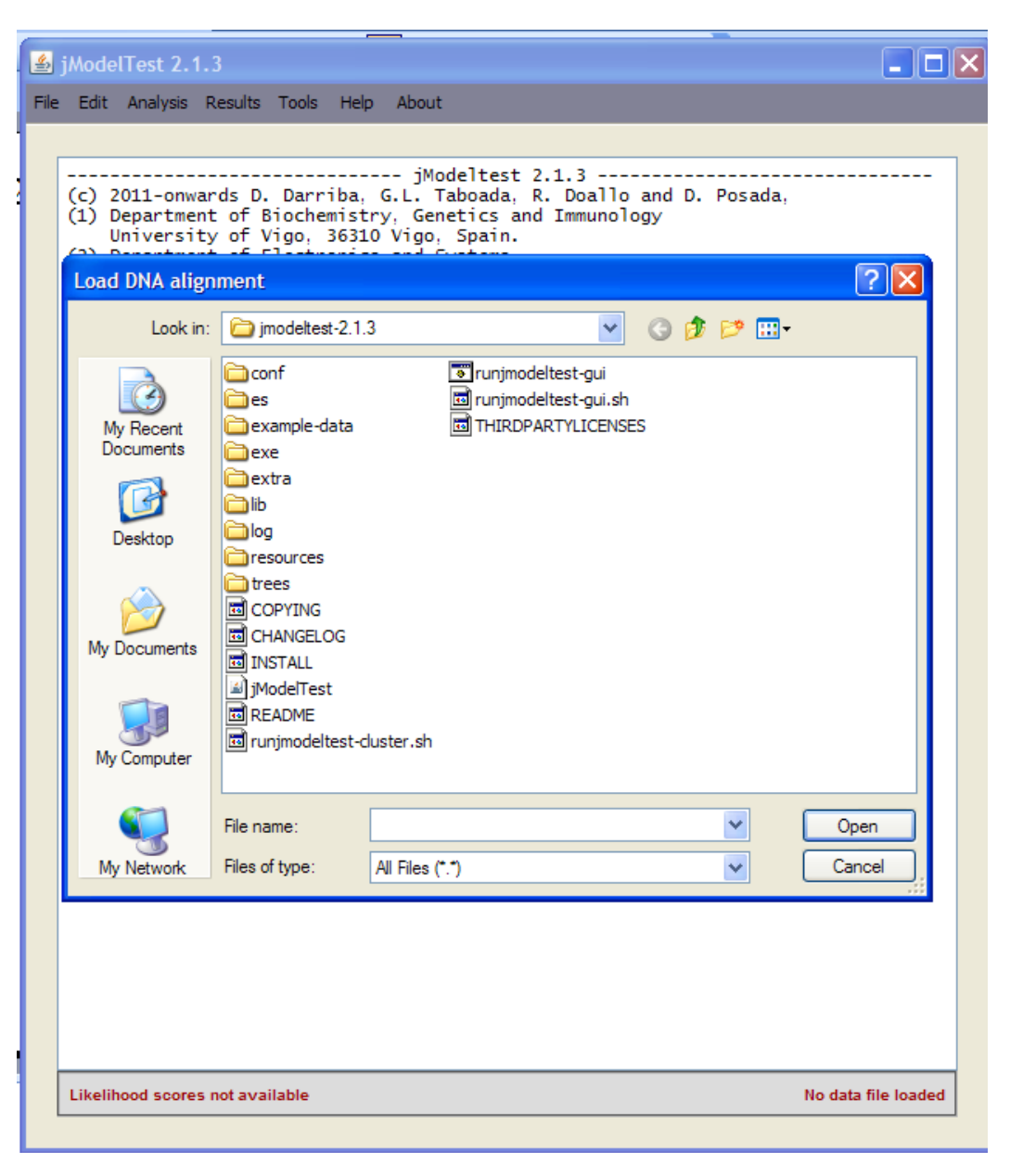

# 3. Go to **Analysis/Compute Likelihood Scores** and select the candidate models and the options for model optimization (optionally you can set a base topology from a file). Press Enter or the "Compute Likelihoods" button.

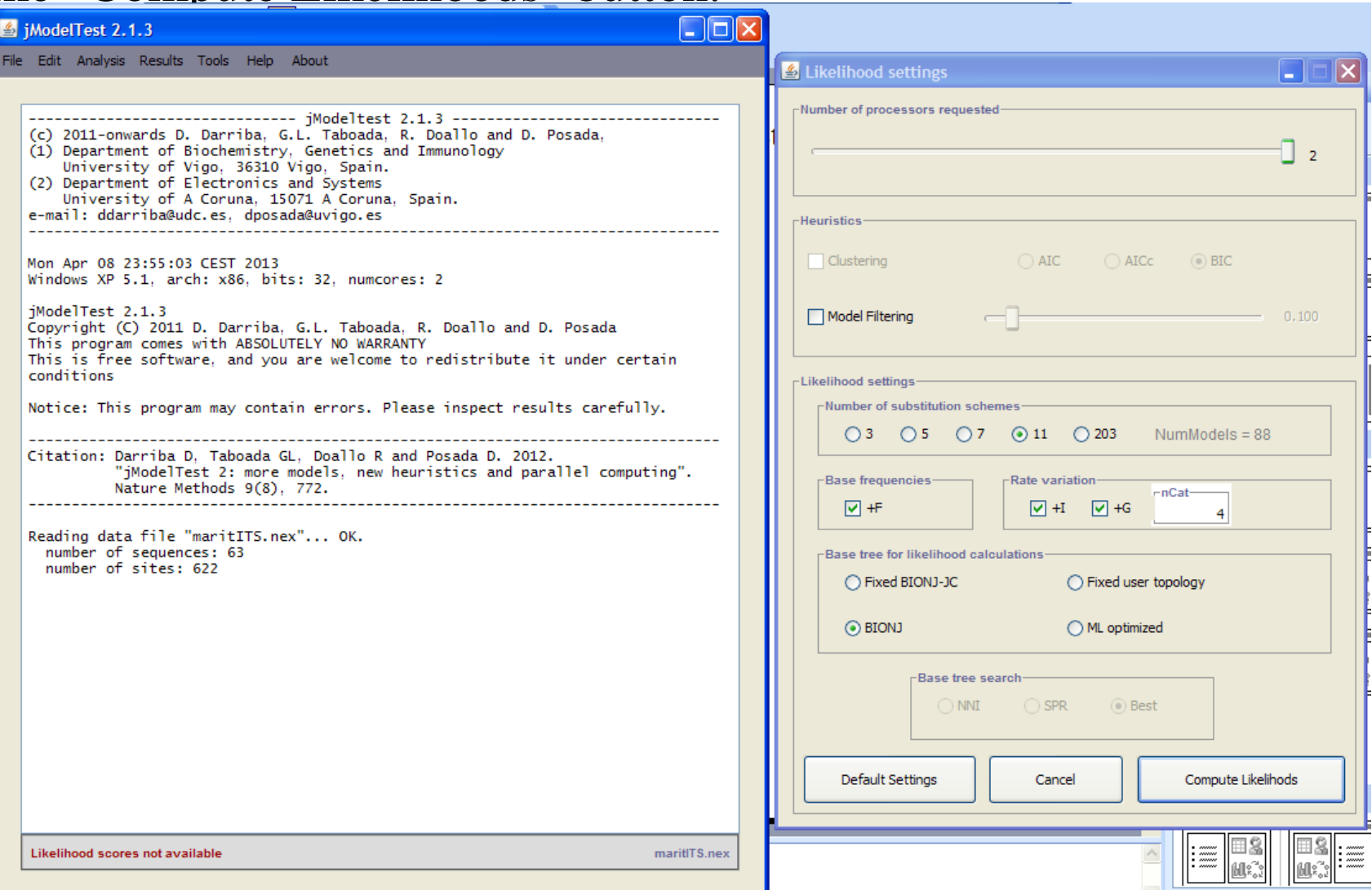

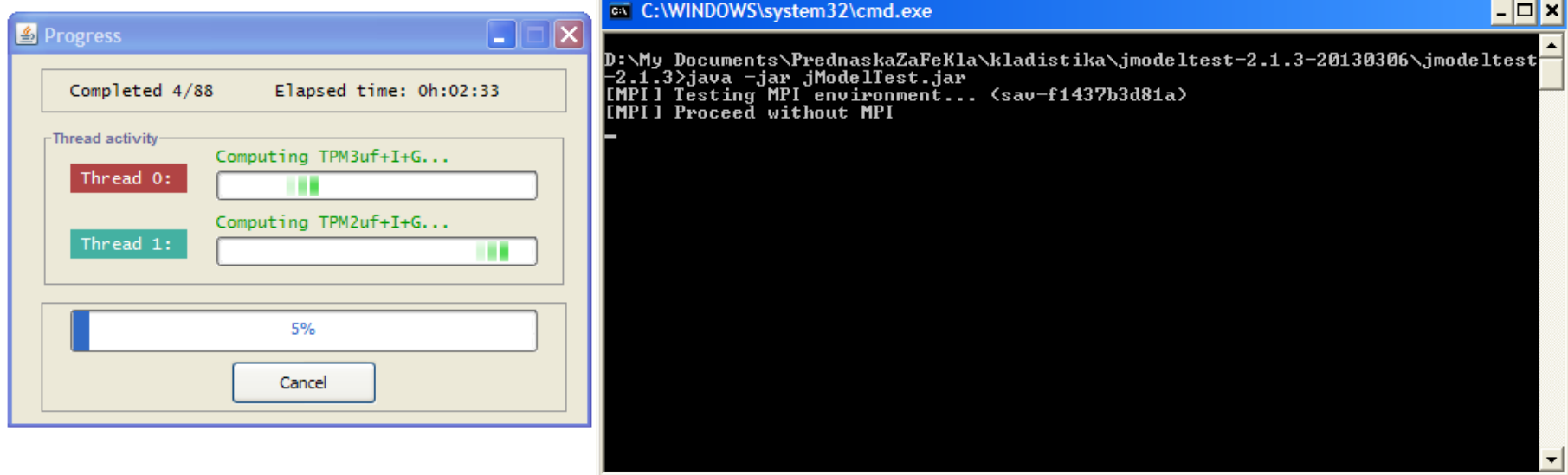

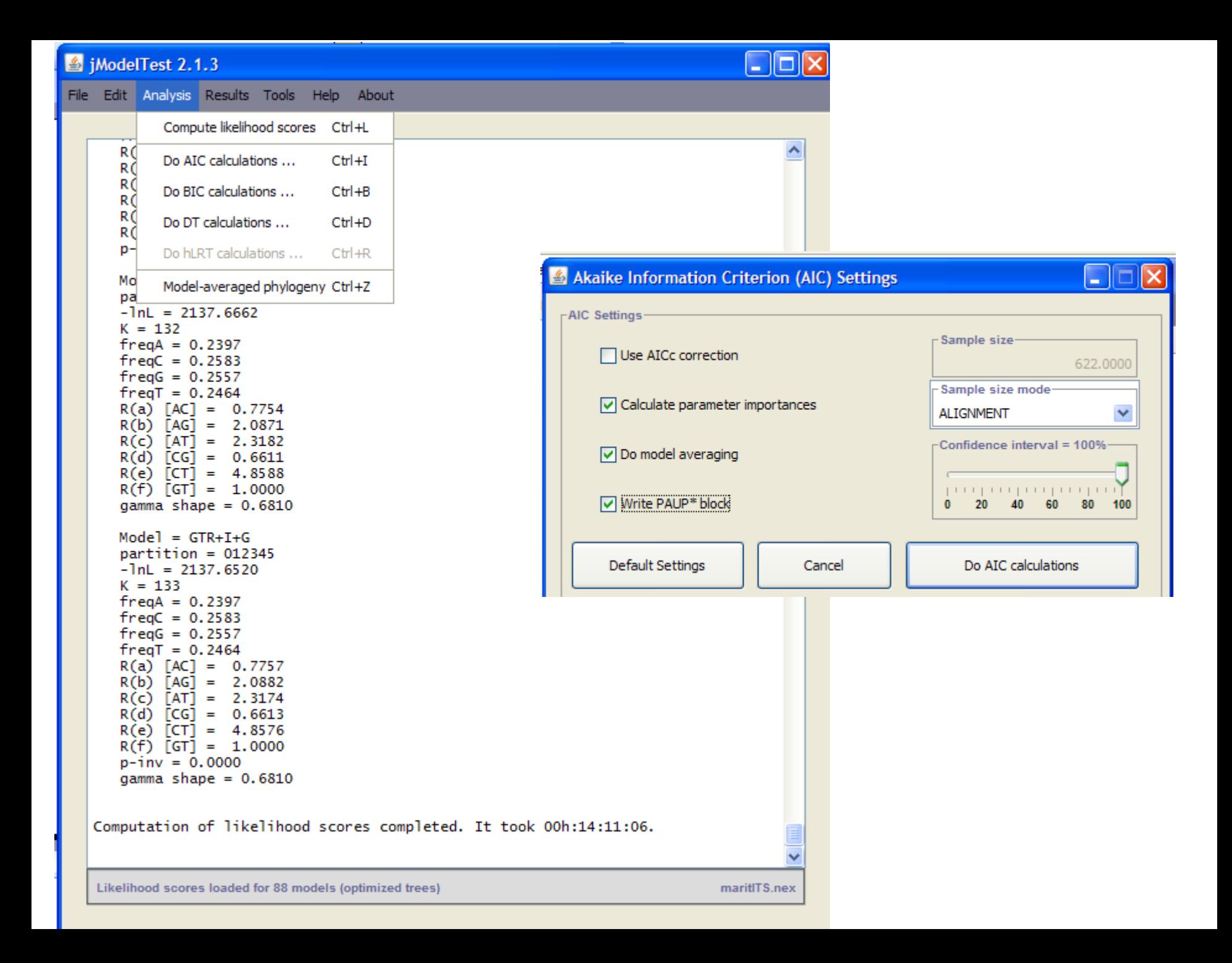

mutual testing of models based on log likelihood scores, selection of a suitable model according to testing criteria - AIC (Akaike information criterion), hLRT (hierarchical likelihood ratio test), BIC (Bayesian information criterion)

AIC - simultaneous comparison of all models

hLRT - mutual comparison of two models

BIC - calculation by Bayes method using MCMC

not the model with the highest score, but with the most optimal (i.e. if adding parameters, increasing complexity only slightly increases the score, a less complex model is chosen)

sometimes they design different models, it is up to the user who chooses (the preferred is usually AIC)

#### iModelTest 2.1.3

File Edit Analysis Results Tools Help About

```
AKAIKE INFORMATION CRITERION (AIC)
```
#### Model selected:  $Model = SYM + G$  $partition = 012345$  $-1$ nL = 2137.9855  $K = 129$  $R(a)$   $\lceil AC \rceil = 0.7675$  $R(b)$   $[AG] = 2.0552$  $R(c)$   $\overline{[AT]} = 2.2345$  $R(d)$   $CGI = 0.6831$  $R(e)$   $[CT] = 4.8786$  $R(f)$   $\overline{[GT]} = 1.0000$  $\alpha$ amma shape = 0.6950

 $\Delta\sigma$ 

 $\frac{d\mathbf{r}}{d\mathbf{r}}$  $\mathbf{d} \mathbf{r}$ 

PAUP\* Commands Block:

If you want to load the selected model and associated estimates in PAUP\*, attach the next block of commands after the data in your PAUP file:

Likelihood settings from best-fit model (SYM+G) selected by AIC with jModeltest 2.1.3 on Tue Apr 09 00:29:46 CEST 2013]

#### **BEGIN PAUP:**

```
Lset base=equal nst=6 rmat=(0.7675 2.0552 2.2345 0.6831 4.8786) rates=gamma
shape=0.6950 ncat=4 pinvar=0;
END;
\sim \sim
```
#### \* AIC MODEL SELECTION : Selection uncertainty

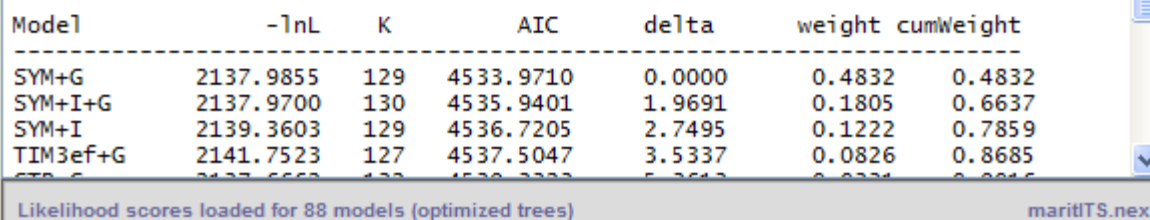

#### **Model selected**

 $\overline{\phantom{a}}$ 

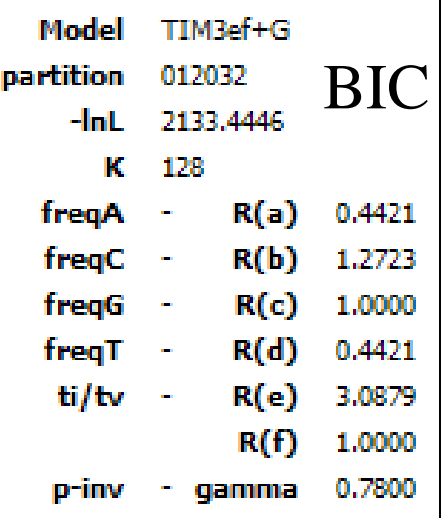

## BEGIN PAUP;

Lset base=equal nst=6 rmat=(0.4421 1.2723 1.0000 0.4421 3.0879 1.0000) rates=gamma shape=0.7800 ncat=4 pinvar=0; END;

lset ... specification of the selected model

- Base ... frequency of bases A, C, G (T)
- Nst ... number of types of substitutions
- Rmat ... rates of mutations a  $(AC)$ , b  $(AG)$ , c  $(AT)$ , d  $(CG)$ , e  $(CT)$ , f  $(GT)$
- Rates ... gamma distribution function (rate of mutations at nucleotide positions)
- Shape ... function shape parameter
- Pinvar ... proportion of invariable positions

### 5. *nexus* file with added specification of selected model and commands for ML calculation

```
J215maritCC3······················ACCTACTAAGTGATAACTTTCAAATTCAGAGAAACCCTGGAATTAACAACGGGCAATCCTGAGCCAAATCCTTGTTTACGCGAACAAACC
\mathbb{R}:END: \mathcal{I}T
begin · PAUP; I
set·autoclose=yes·increase=auto; !!
set·criterion=distance; !!
dset·distance=loqdet; [
outgroup·RsylvestrisAF079352aAF362644·RpalustrisAF079351aAF362669; [
nj;¶
\mathfrak{N}^-set·autoclose=yes·increase=auto; !!
set·criterion=likelihood·notifybeep=yes; !!
log.file=maritTRN ML.log; [
Lset · Base=(0.3597 0.1458 0.1502) · · Nst=6 · Rmat=(0.9444 0.9041 0.0615 0.6499 0.9041) · · Rates=qamma · · Shape=0.5381 · · Pinvar=0; [
outgroup·RsylvestrisAF079352aAF362644·RpalustrisAF079351aAF362669; [
hsearch·start=1·nreps=10; [
savetrees brlens=yes append=yes file=maritTRN ML.trees; !!
end: <math>\P</math>
```
### 6. calculation of the ML analysis in the PAUP program

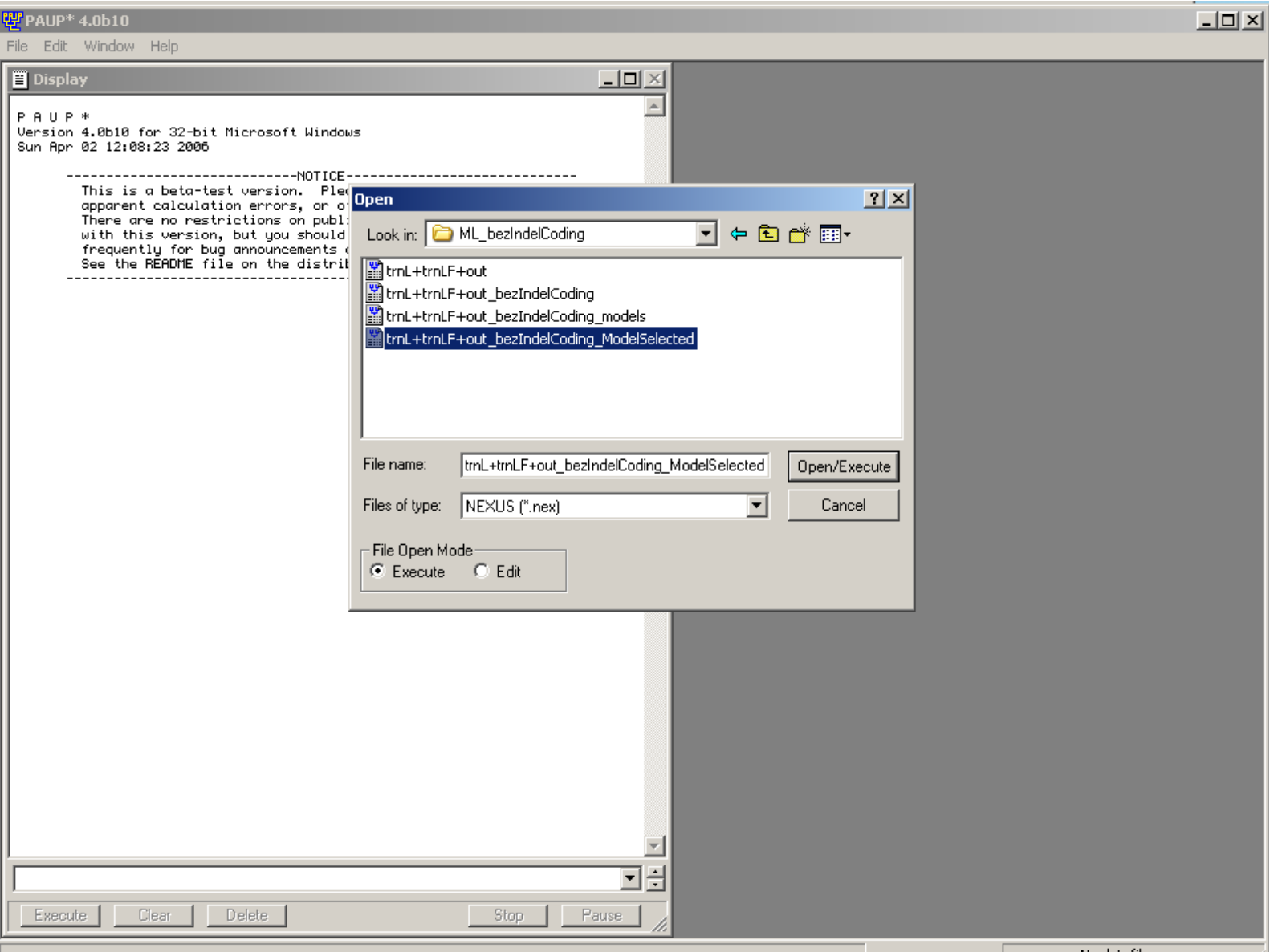

4.

### 6. calculation of the ML analysis in the PAUP program

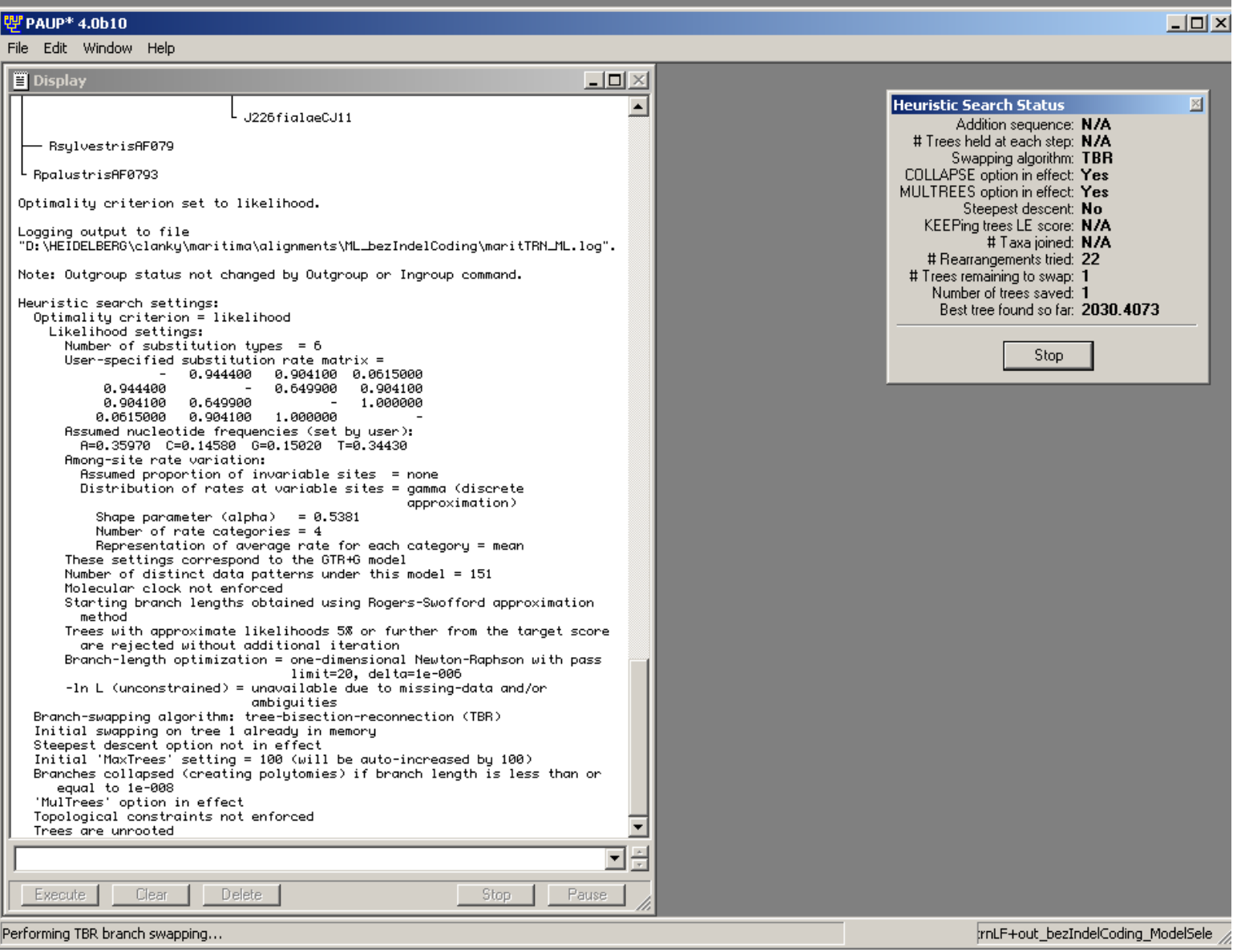

### 6. calculation of the ML analysis in the PAUP program

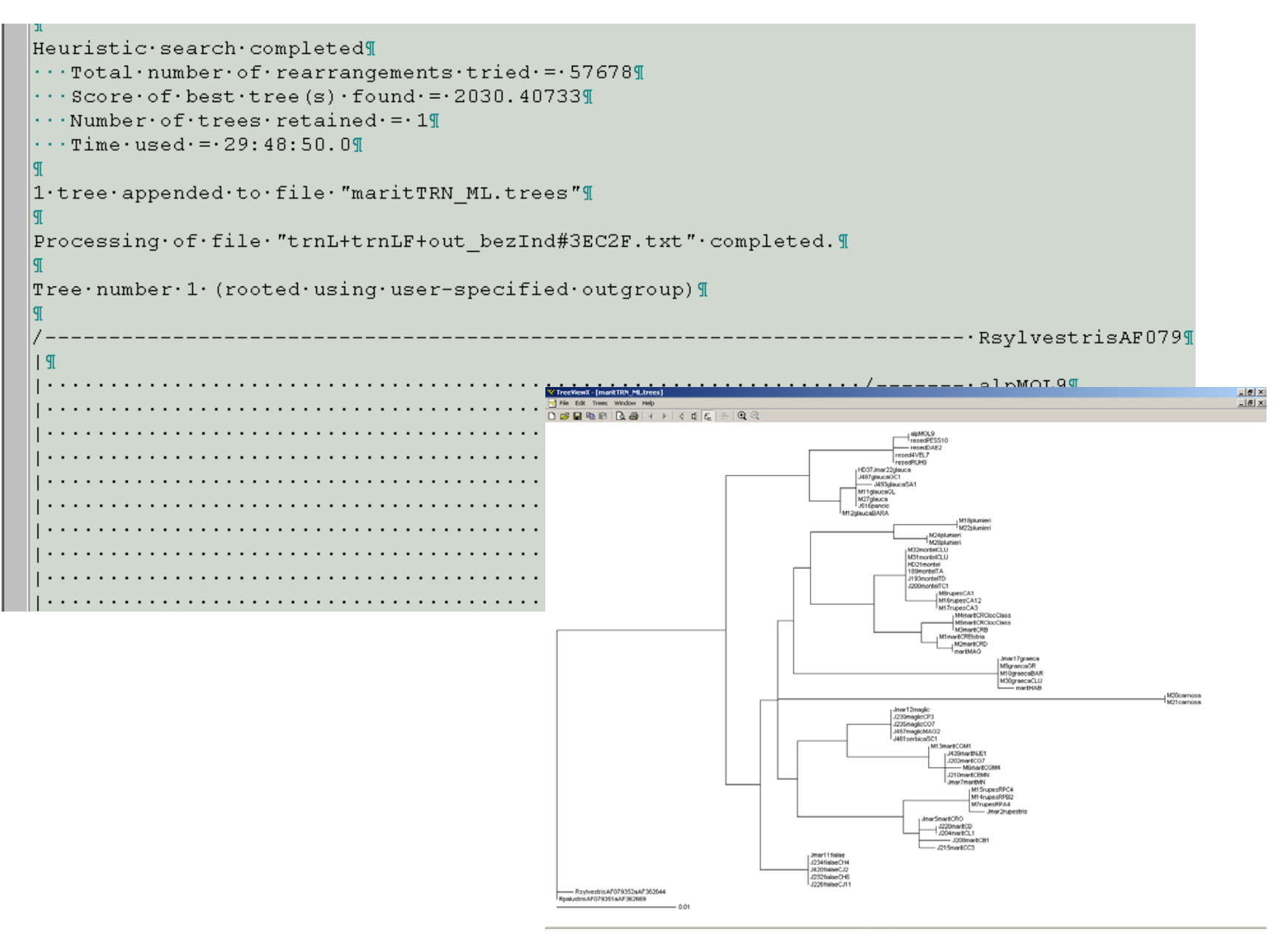

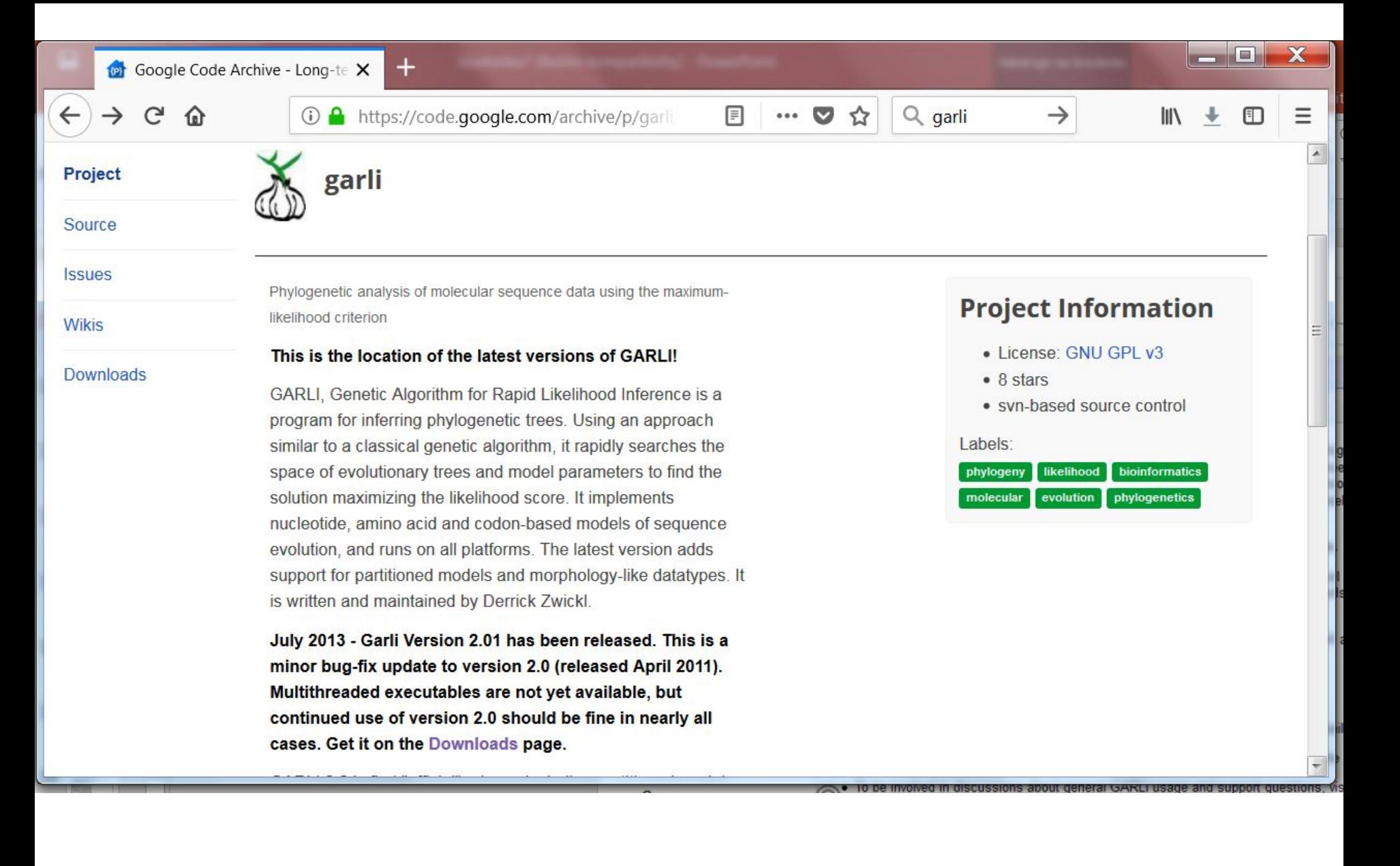

http://code.google.com/p/garli/

**DOWNLOAD** 

Source code

**LINKS** 

Publication

**Documentation** 

Google group

**GUI** 

Web services

**Helper scripts** 

### **RAxML - Randomized Axelerated Maximum Likelihood**

#### **New RAxML citation**

When using RAxML please cite the following paper: A. Stamatakis: "RAxML Version 8: A tool for Phylogenetic Analysis and Post-Analysis of Large Phylogenies". In Bioinformatics, 2014, open access.

#### Latest code download

Get the most up-to-date RAxML version from github.

### **Documentation**

- new RAxML version 8.0.0 manual PDF
- copy of the old v704 manual: PDF
- For a basic step by step tutorial using some more recent features see RAxML step-by-step tutorial
- For a basic step by step tutorial by Pavlos Pavlidis on how to install and run RAxML on a Linux cluster see RAxML on cluster step-by-step tutorial
- For a video explaining the evolutionary placement algorithm for short reads see Alexis talking about evolutionary placement of short reads
- Video of Alexis talking about evolutionary placement of short reads at the Joint Genome Institute

http://sco.h-its.org/exelixis/web/software/raxml/

### The RAxML v8.0.X Manual

### by Alexandros Stamatakis Heidelberg Institute for Theoretical Studies May 23 2014

Structure of this manual

- Τ. **About RAxML**
- Getting Help  $II.$
- III. RAXML Web-servers and GUI
- IV. Downloading RAxML
- V. **Compiling RAxML**
- VI. RAXML Likelihood Values & Idiosyncrasies
- VII. Alignment input File Formats
- The RAxML options VIII.
- IX. **Output Files**
- Х. Computing TC and IC values
- XI. Simple RAxML Analyses
- XII. **Frequently Asked Questions**

http://sco.h-its.org/exelixis/resource/download/NewManual.pdf

#### Ш. **RAXML web-servers and Graphical User Interfaces**

While there exist several web-servers that allow you to run RAxML, I am directly involved in running three of them.

- The Cipres Portal web server: http://www.phylo.org/sub sections/portal/ 1.
- 2. The web-server at vital IT in Switzerland: http://embnet.vital-it.ch/raxml-bb/
- 3. A dedicated server for the Evolutionary Placement Algorithm: http://epa.h-its.org/raxml

There is no official graphical user interface supported by me, but a GUI has been developed by in Frankfurt. researchers at the research museum which is available here: http://sourceforge.net/projects/raxmlgui/

Note that, I will not provide any sort of support for the GUI, you need to contact the original authors for this.

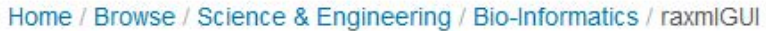

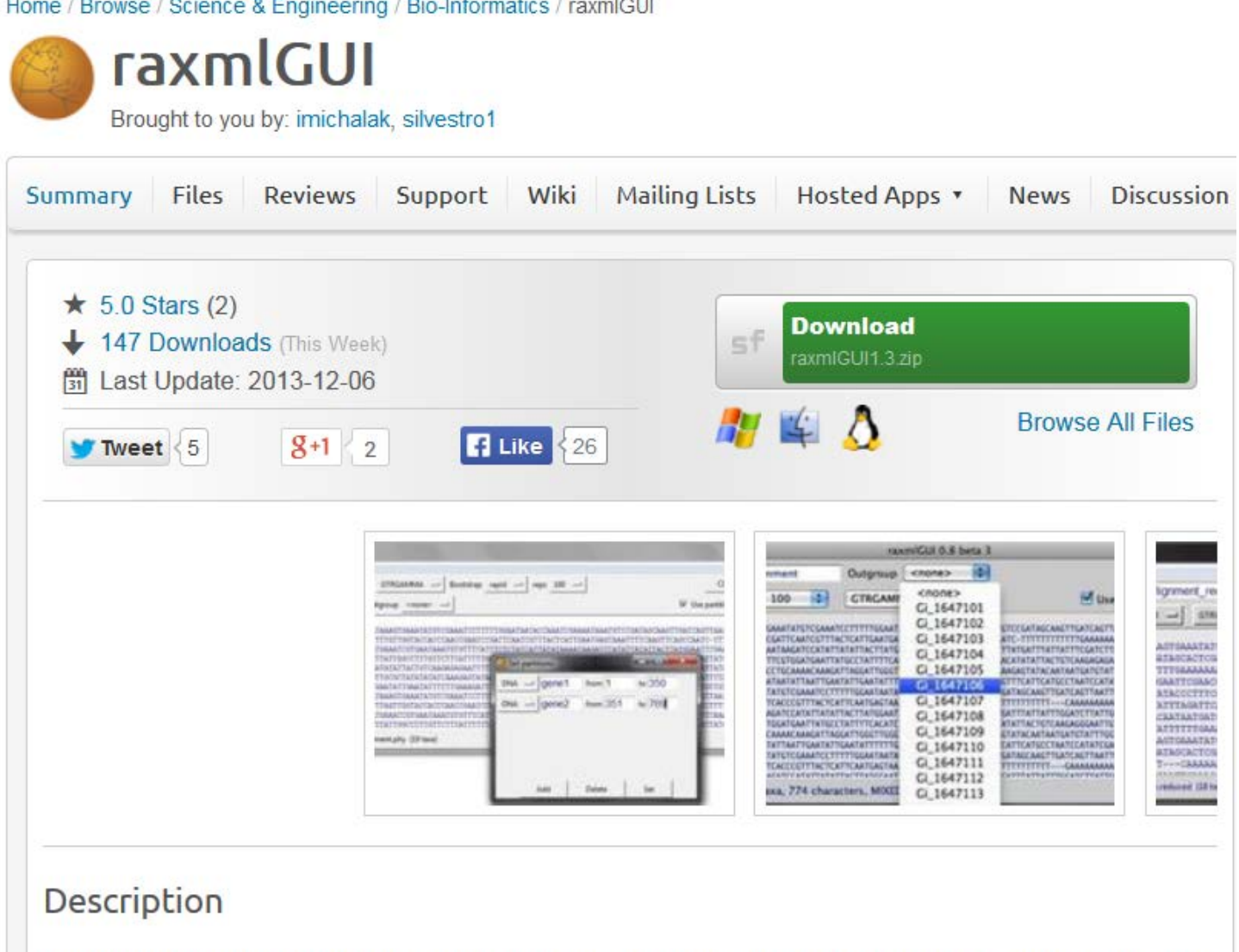

A userfriendly graphical front-end for phylogenetic analyses using RAxML (Stamatakis, 2006). Please cite: Silvestro, Michalak (2012) - raxmIGUI: a graphical front-end for RAxML. Organisms Diversity and Evolution 12, 335-337. DOI: 10.1007/s13127-011-0056-0

### http://sourceforge.net/projects/raxmlgui/

## **program TCS**

### http://bioresearch.byu.edu/tcs

Clement M, Posada D and Crandall K. 2000. TCS: a computer program to estimate gene genealogies. Molecular Ecology 9(10): 1657-1660

Templeton, A.R., Crandall, K.A., Sing, C.F., 1992. A cladistic analysis of the phenotypic associations with haplotypes inferred from restriction endonuclease mapping and DNA sequence data. III. Cladogram estimation. Genetics 132, 619–633

Templeton, A.R., 1998. Nested clade analyses of phylogeographic data: testing hypotheses about gene flow and population history. Mol. Ecol. 7, 381–397.

haplotype network formation (cpDNA data) - statistical parsimony

# program TCS http://bioresearch.byu.edu/tcs/

#### BYU | BRIGHAM YOUNG UNIVERSITY | COMPUTER SCIENCE DEPARTMENT

### Computational Science Laboratory

HOME CONTACT **PROJECTS PEOPLE PAPERS** 

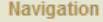

Home Projects **TCS MSA** AIRnet **GNUMAP** Pathgen Promatch Psoda ScaffoldScaffolder People Papers Contact Lab Wiki Presentations

#### **Computational Science Laboratory**

The Computational Science Laboratory investigates new algorithms for solving problems in computational biology, computational chemistry and computational physics. Emphasis is placed on finding efficient algorithms that can be run on parallel computers.

#### **Resources**

The Laboratory currently uses computational resources from the Fulton Supercomputing Center as well as 600-800 idle desktop nodes across the BYU campus that are managed by the DOGMA system.

#### **Software**

Several software packages have been developed by members of the laboratory including:

- GNUMAP maps reads from next-generation sequencers to genomic data.
- . DOGMA uses idle computers as well as clusters and supercomputers for distributed scientific computing.
- . The PSODA project provides a phylogenetic search tool that reads the same data file format as PAUP\*
- Members of the laboratory collaborate with the Department of Integrative Biology to develop software to analyze biochemical properties when performing alignment or phylogeny search. This software performs a detailed analysis of selection on amino acid properties using user-defined phylogenetic trees.
- . The TCS project estimates gene genealogies including multifurcations and/or reticulations (i.e. networks). The network estimation implemented in TCS is also known as Statistical Parsimony, which is described in Templeton, A. R., K. A. Crandall and C. F. Sing, 1992.
- The ScaffoldScaffolder project is for haplotype-aware scaffolding of contigs. It also includes modules for solving the Contig Orientation Problem.

#### **Funding**

The laboratory is currently supported by an NSF grant to investigate hexapod phylogeny.

About Us | Contact | @2005-2009 Computational Science Laboratory

# **program TCS** http://bioresearch.byu.edu/tcs/

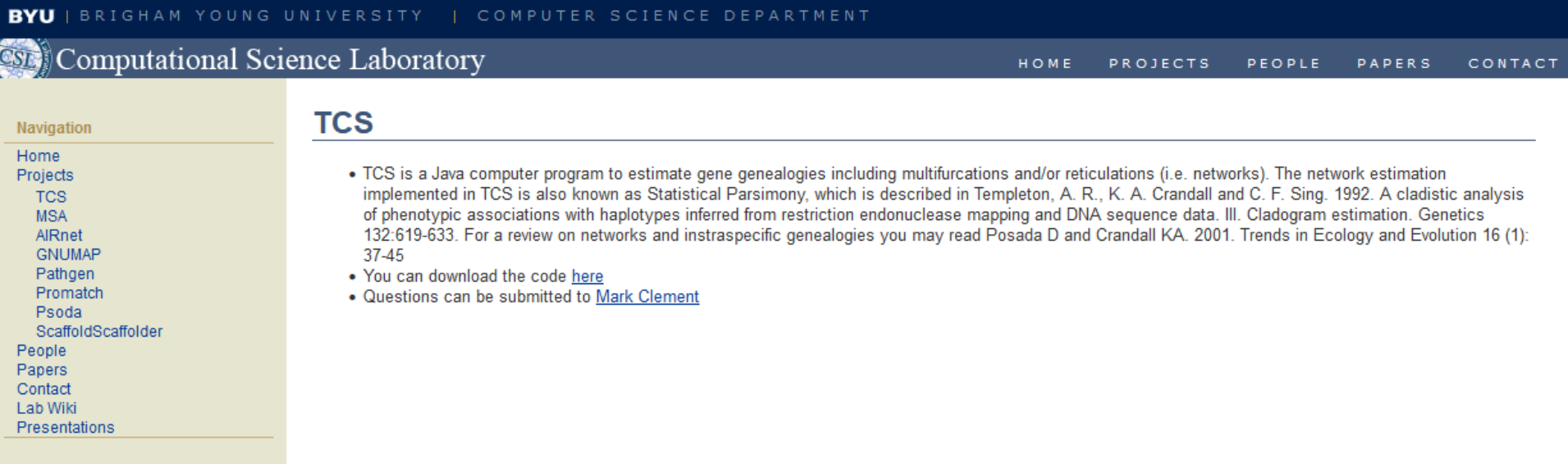

About Us | Contact | @2005-2009 Computational Science Laboratory

### TCS 1.21 (30 June 2005)

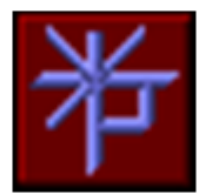

2000-2005 @ Mark Clement, Jacob Derington (Brigham Young University, USA) Steve Woolley (Washington University, USA) and David Posada (University of Vigo, Spain).

> dposada@uvigo.es http://darwin.uvigo.es/software/tcs.html

#### **DISCLAIMER**

This program is free software; you can redistribute it and/or modify it under the terms of the GNU General Public License as published by the Free Software Foundation; either version 2 of the License, or (at your option) any later version. This program is distributed in the hope that it will be useful, but WITHOUT ANY WARRANTY; without even the implied warranty of MERCHANTABILITY or FITNESS FOR A PARTICULAR PURPOSE. See the GNU General Public License for more details. You should have received a copy of the GNU General Public License along with this program; if not, write to the Free Software Foundation, Inc., 59 Temple Place - Suite 330, Boston, MA 02111-1307, USA.

#### **HISTORY**

Version 1.21 (30 June 2005) Fixed the mapping code to correctly deal with gaps as defined in the GUI, either as 5th state or as missing (IUPAC ambiguity characters are treated as missing data)

# **program TCS**

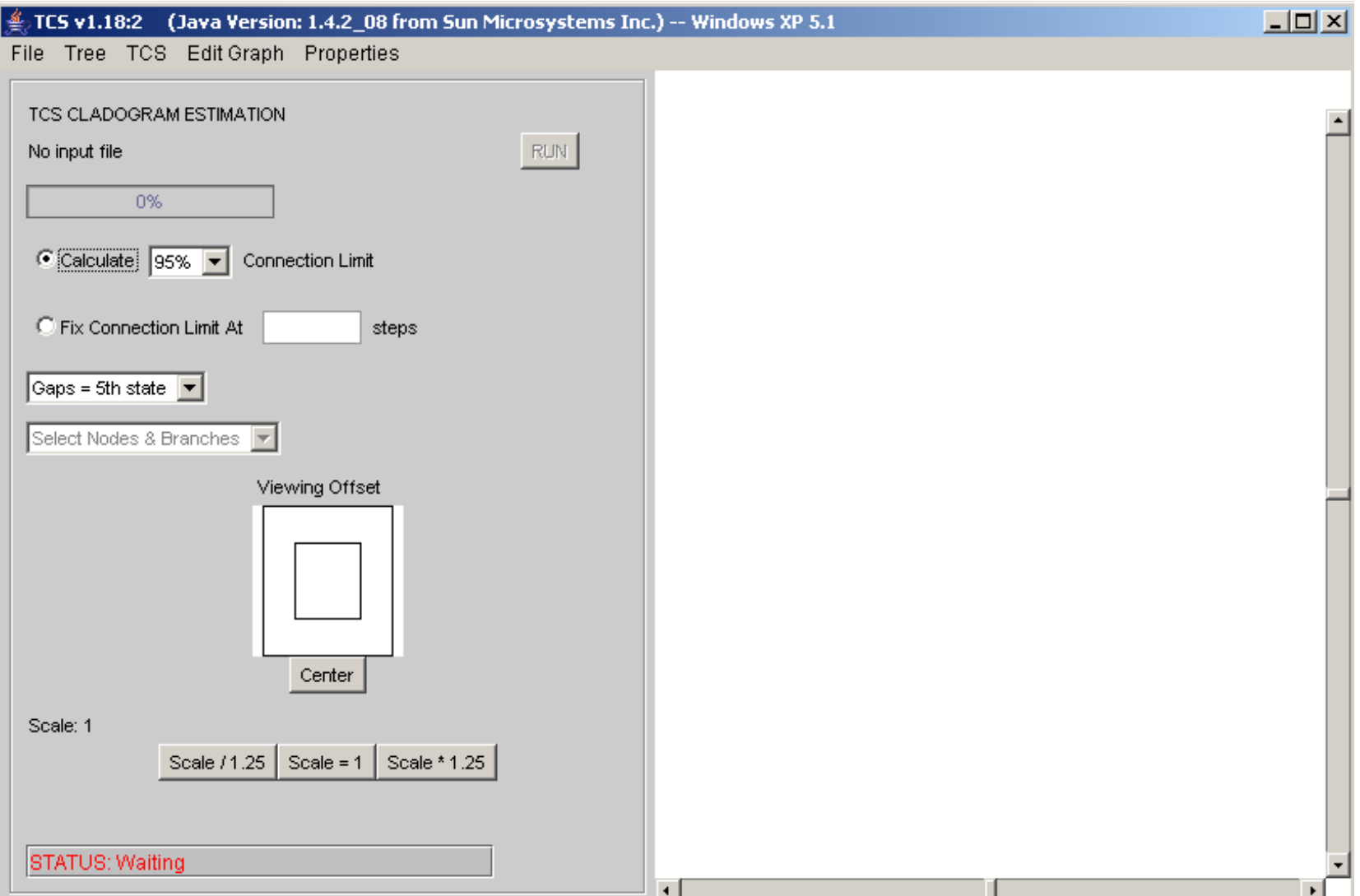

# **TCS**

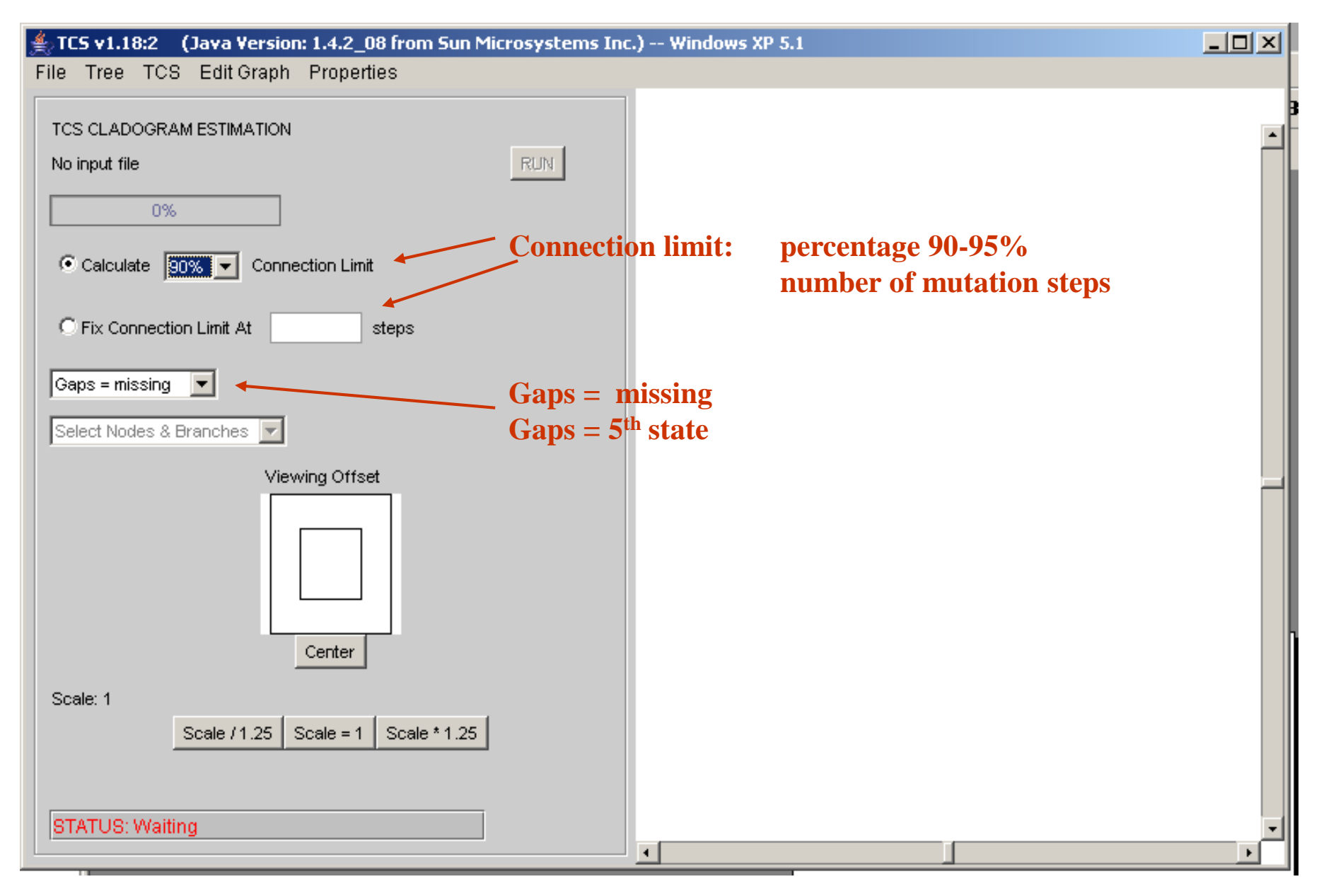

## **TCS**

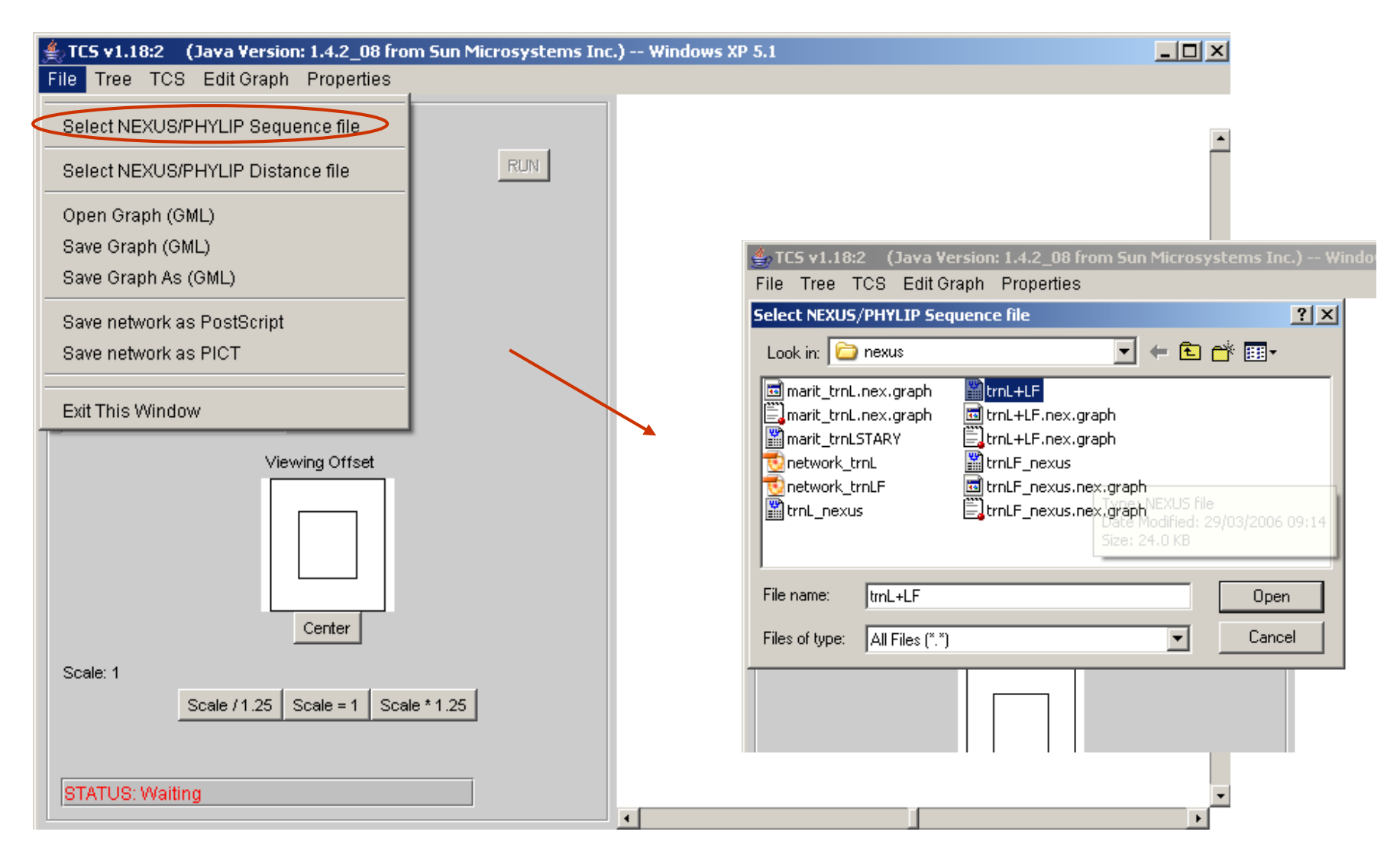

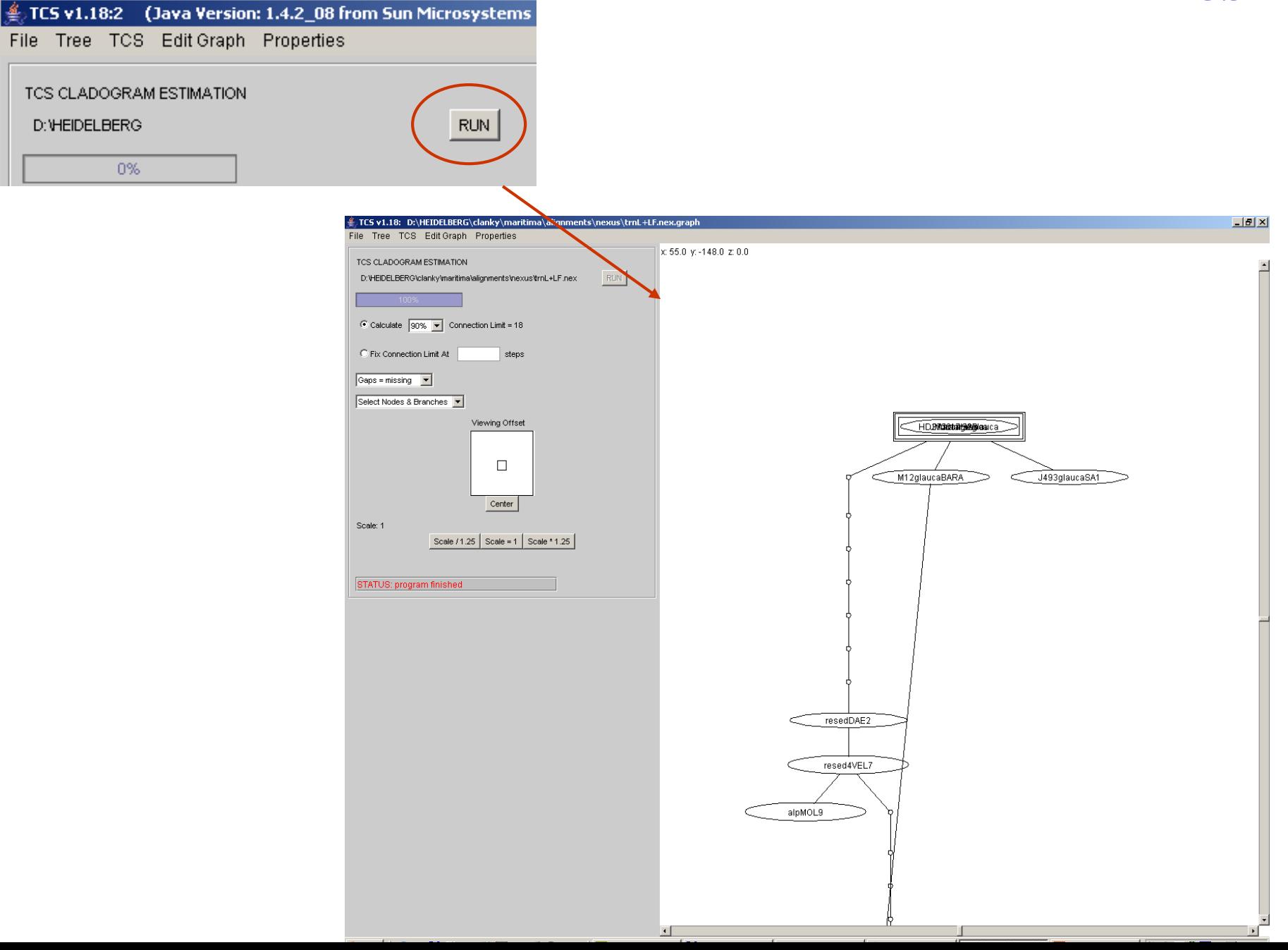

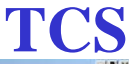

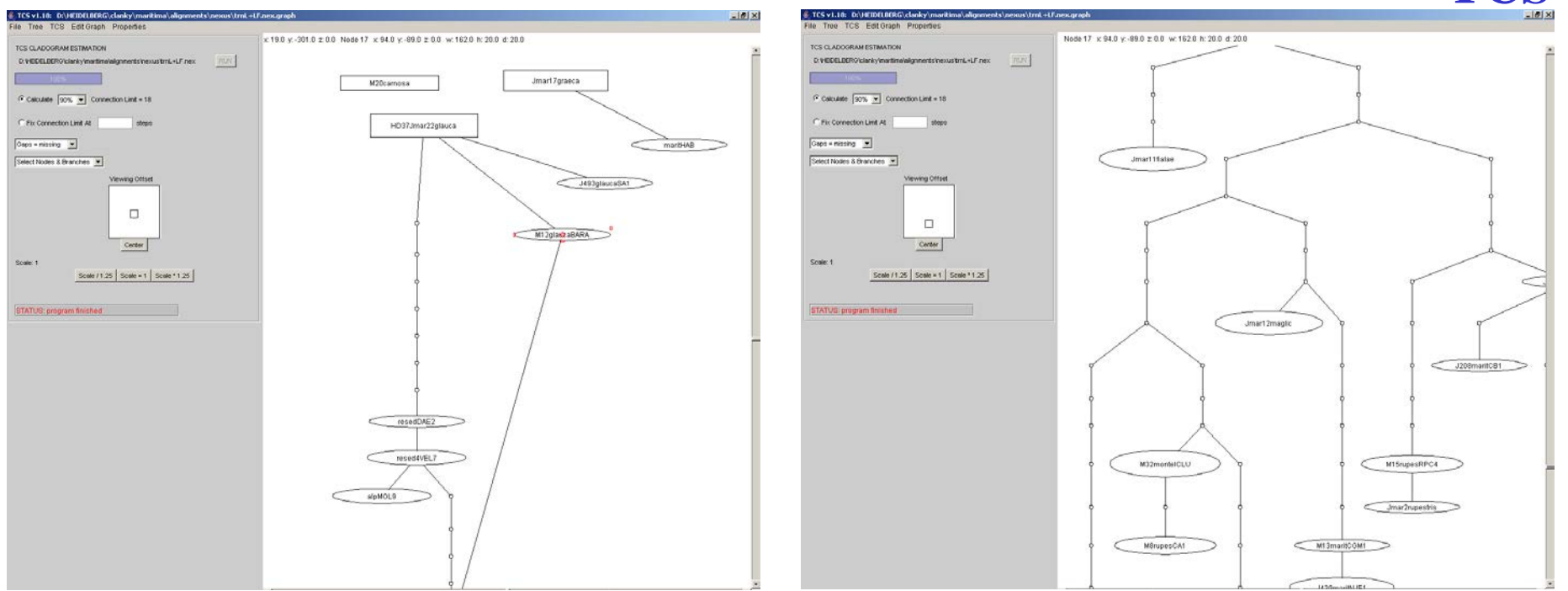

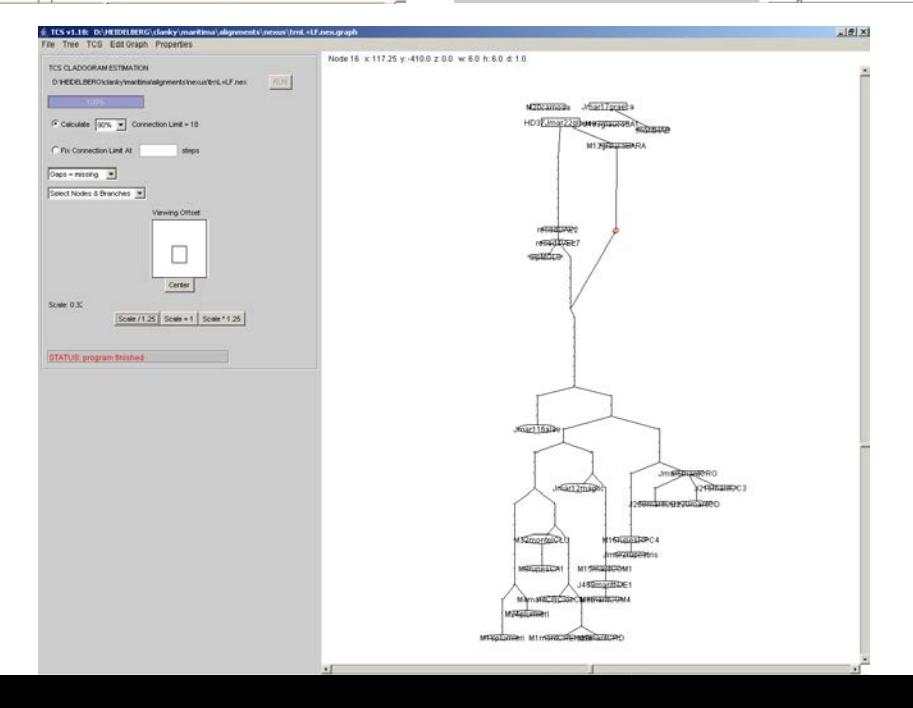

### **Saving haplotype network a s - \*.gml file TCS**

**a s - \*.ai file**

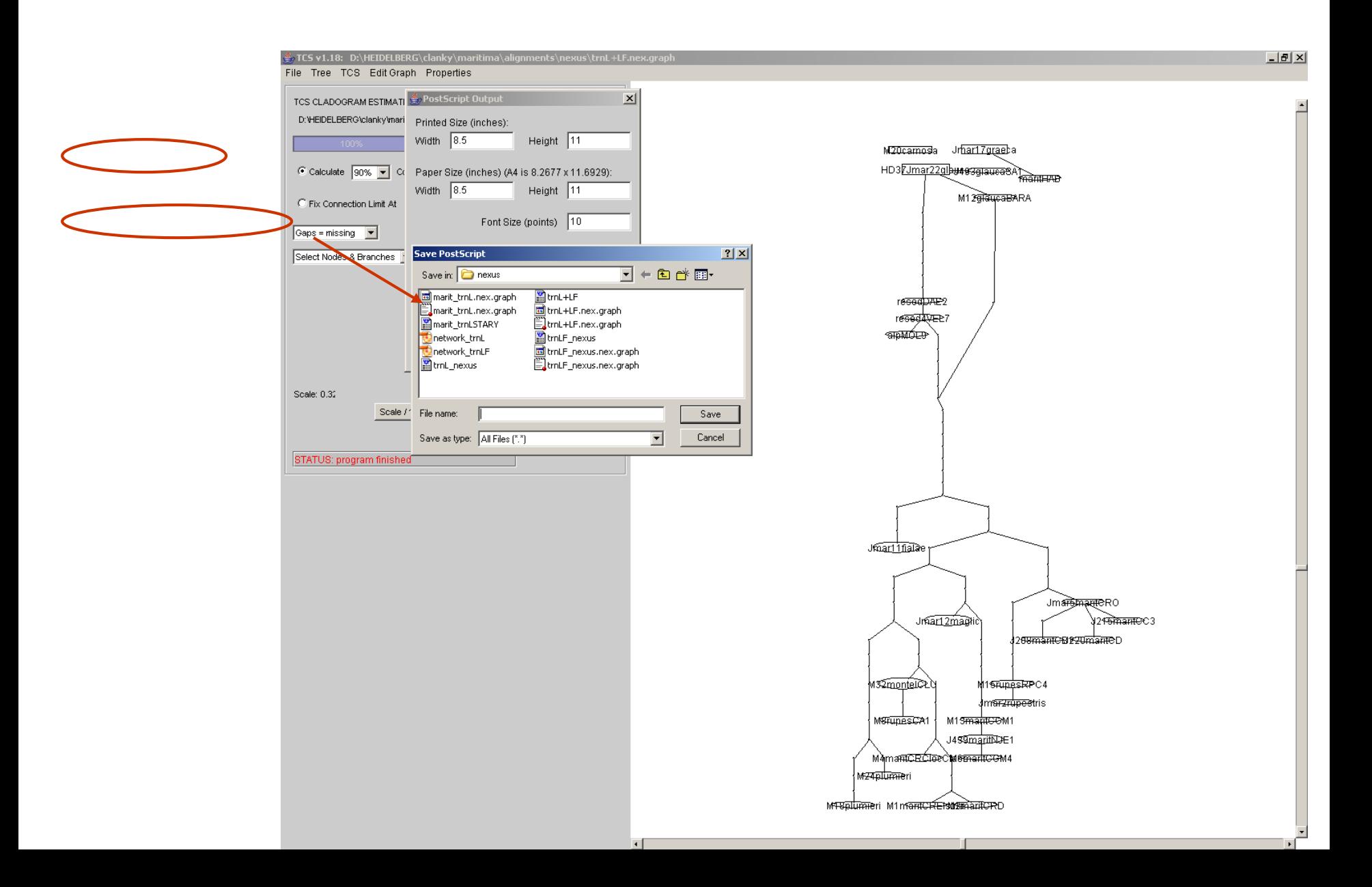

# **log file: TCS**

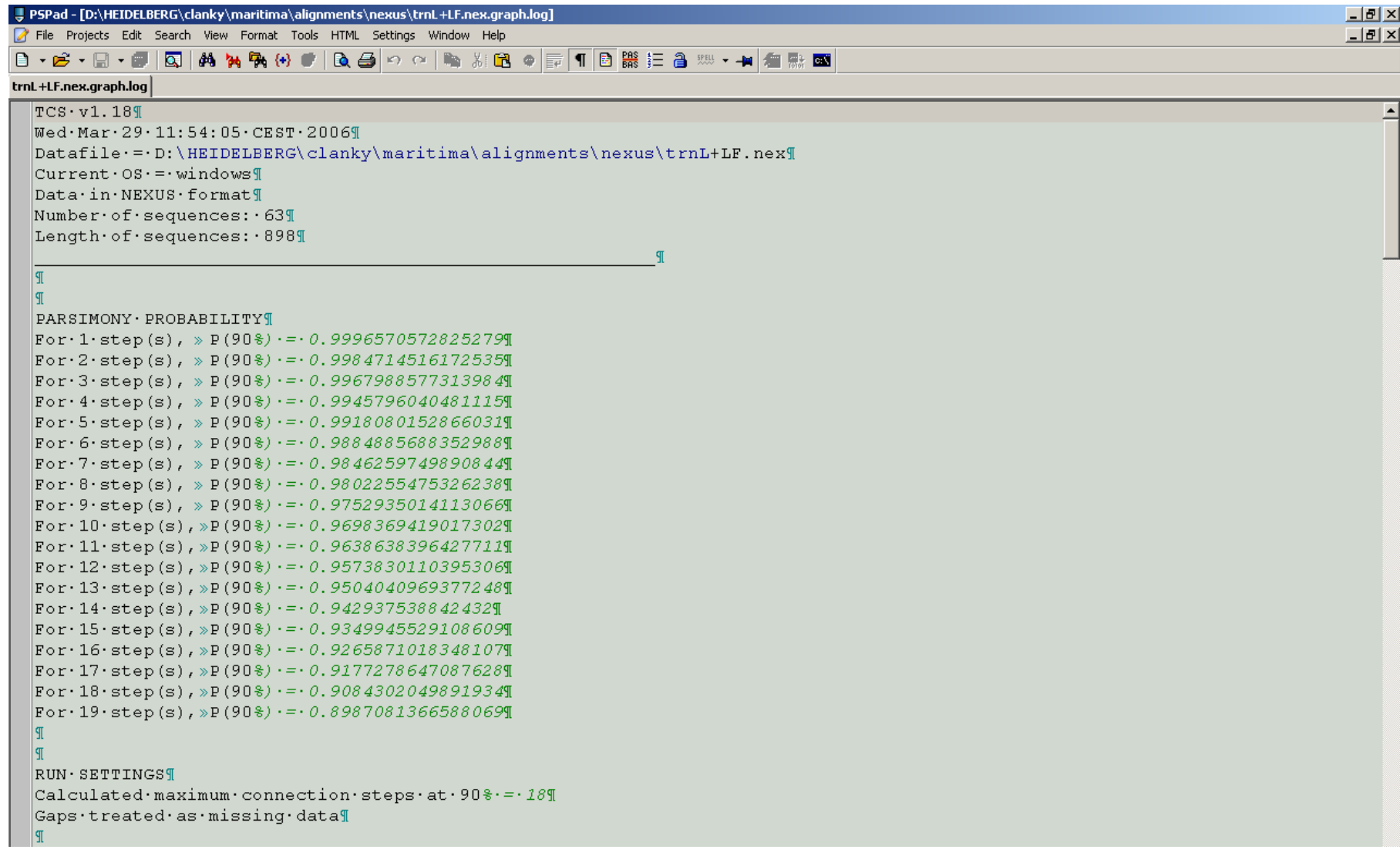